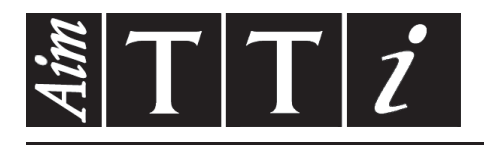

AIM & THURLBY THANDAR INSTRUMENTS

CPX400D & DP

PowerFlex Dual DC Power Supply ISTRUZIONI IN ITALIANO

Aim-TTi

# **Indice**

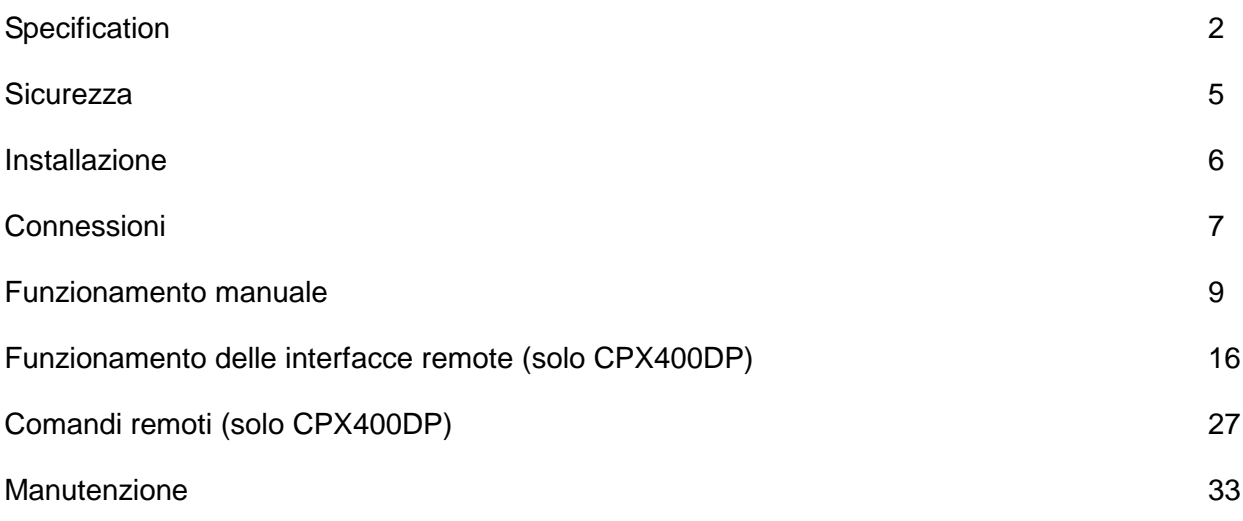

**Nota:** Le versioni più recenti di questo manuale, dei driver delle periferiche e degli strumenti software possono essere scaricate dall'indirizzo: <http://www.tti-test.com/go/csx>

Questo manuale è il 48511-1480 Issue 12

# Specification

<span id="page-2-0"></span>General specifications apply for the temperature range 5°C to 40°C. Accuracy specifications apply for the temperature range 18°C to 28°C after 1 hour warm-up with no load and calibration at 23°C. Typical specifications are determined by design and are not guaranteed.

## **OUTPUT SPECIFICATIONS**

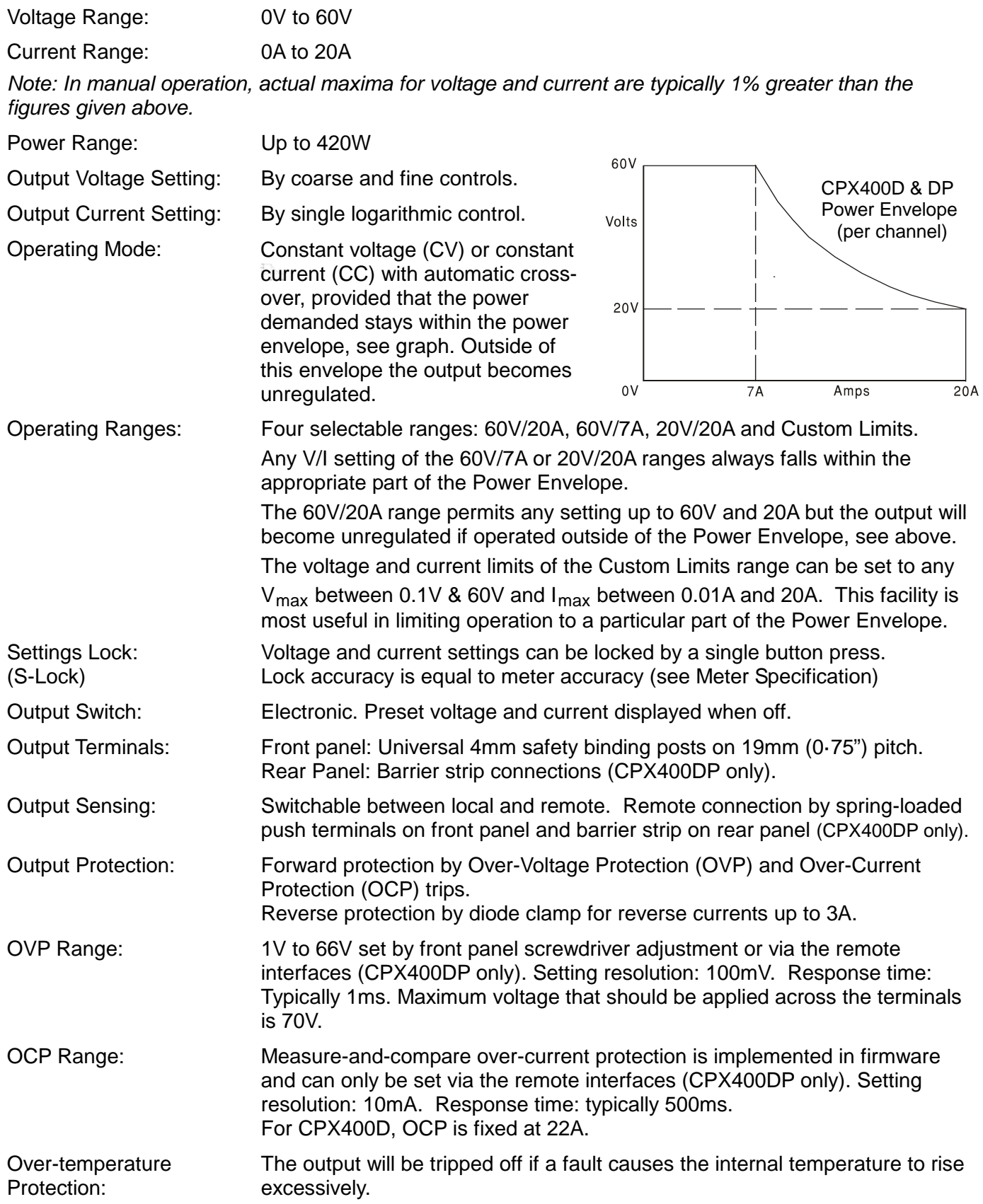

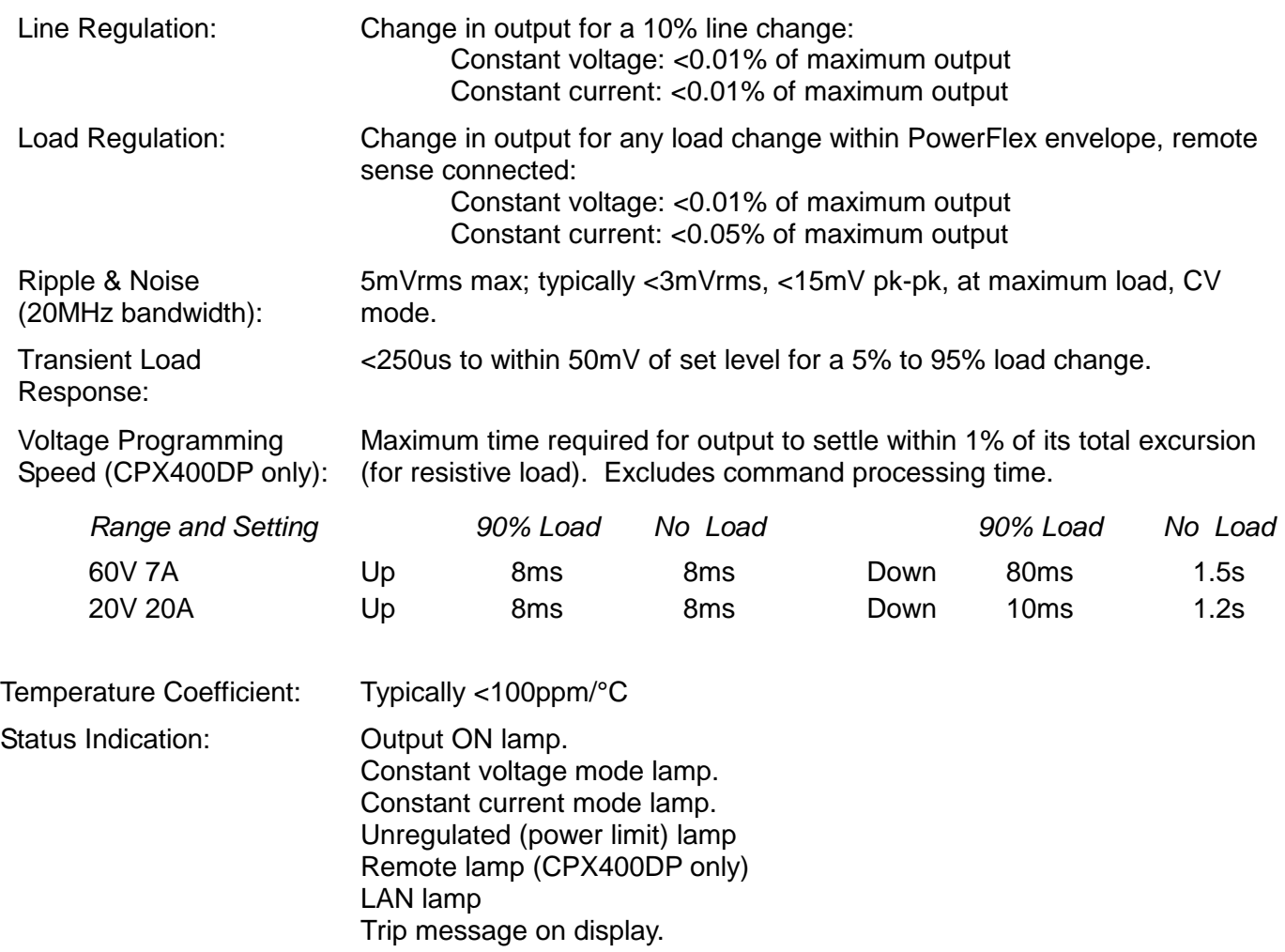

## **METER SPECIFICATIONS**

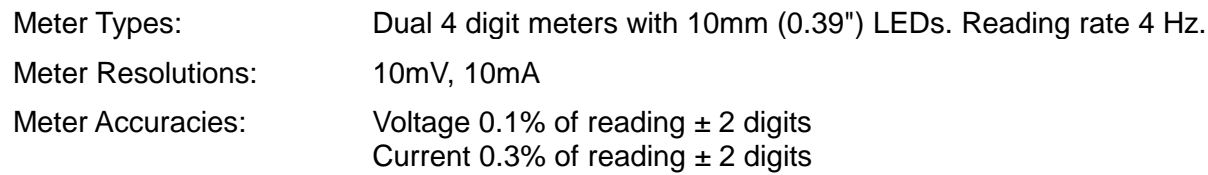

## **ADDITIONAL SPECIFICATIONS**

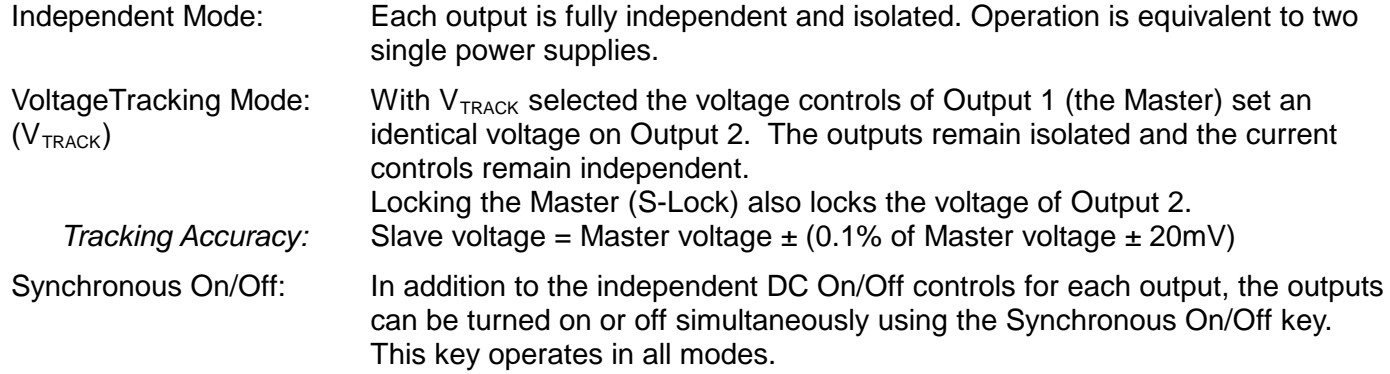

# **DIGITAL INTERFACES (CPX400DP only)**

Full digital remote control facilities are available through the RS232, USB, LAN and GPIB interfaces.

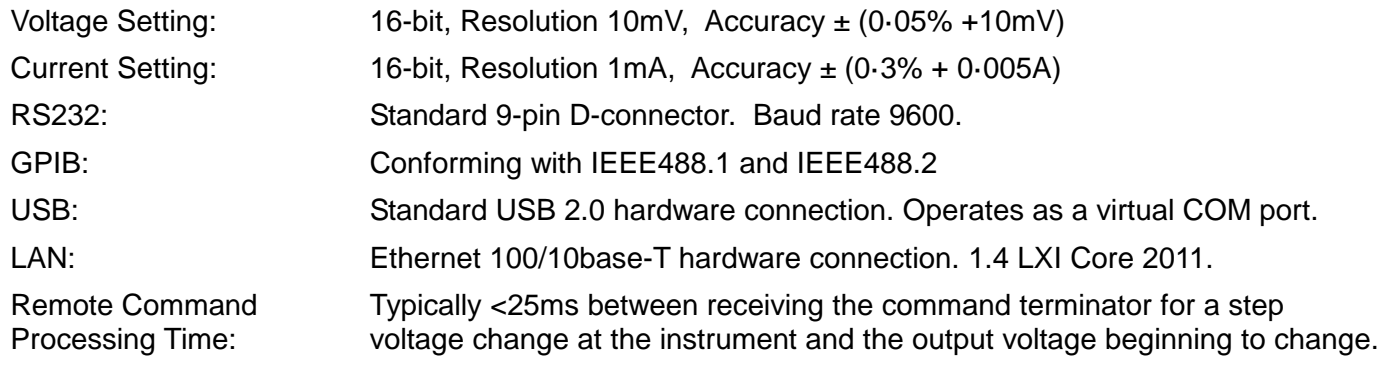

## **GENERAL**

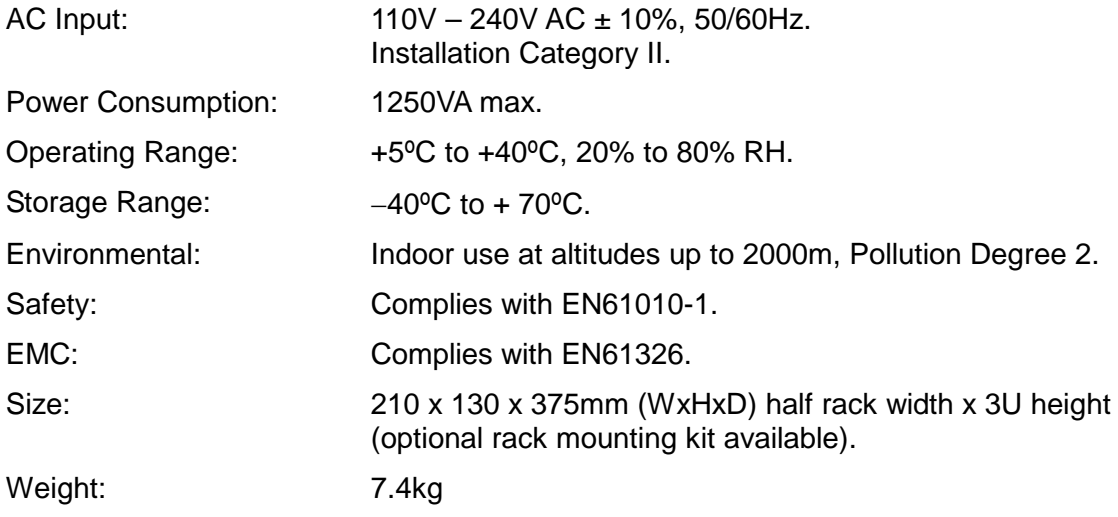

# Sicurezza

<span id="page-5-0"></span>Questo strumento appartiene alla Categoria di Sicurezza 1 secondo la classifica IEC ed è stato progettato in modo da soddisfare i criteri EN61010-1 (requisiti di Sicurezza per Apparecchiature di misura, controllo e per uso in laboratorio). E' uno strumento di Categoria II di installazione e inteso per funzionamento con un'alimentazione normale monofase.

Questo strumento ha superato le prove previste da EN61010-1 e viene fornito in uno stato di sicurezza normale. Questo manuale contiene informazioni e avvertenze che devono essere seguite per assicurarsi di un'operazione sicura e mantenere lo strumento in condizioni di sicurezza.

Questo strumento è progettato per uso all'interno e in un ambiente d'inquinamento Grado 2, entro la gamma di temperatura da 5°C a 40C°, con umidità relativa (non condensante) di 20% - 80%. Può occasionalmente essere assoggettato a temperature fra +5°C e –10°C senza comprometterne la sicurezza. Non usare in presenza di condensazione.

L'uso dello strumento in maniera non conforme a quanto specificato in queste istruzioni potrebbe pregiudicare la protezione di cui è dotato. Non usare lo strumento per misurare tensioni al di sopra dei valori nominali o in condizioni ambientali al di fuori di quelle specificate.

#### **ATTENZIONE: QUESTO STRUMENTO DEVE ESSERE COLLEGATO A TERRA**

Una qualsiasi interruzione sia interna che esterna del collegamento a terra lo rende pericoloso. E' proibito interrompere questo collegamento deliberatamente. La protezione non deve essere negata attraverso l'uso di un cavo di estensione privo del filo di collegamento a terra.

Quando lo strumento è alimentato, alcuni morsetti sono sotto tensione e l'apertura dei coperchi o la rimozione di parti (eccetto quei componenti accessibili senza l'uso di attrezzi) può lasciare scoperti dei morsetti sotto tensione. L'apparechiatura deve essere staccata da tutte le sorgenti di tensione prima di aprirla per regolazioni, manutenzione o riparazioni. I condensatori collegati all'alimentazione interna possono essere carichi anche dopo aver staccato l'alimentazione ma si scaricano in circa 10 minuti dopo aver levato la corrente.

E' consigliabile evitare, per quanto possibile, qualsiasi operazione di regolazione e di riparazione dello strumento sotto tensione e, qualora fosse inevitabile, dette operazioni devono essere eseguite da una persona specializzata in materia, che sia pienemente conscia del pericolo presente.

Quando sia chiaro che lo strumento è difettoso, o che ha subito un danno meccanico, un eccesso di umidità, o corrosione a mezzo di agenti chimici, la sicurezza potrebbe essere stata compromessa e lo strumento deve essere ritirato dall'uso e rimandato indietro per le prove e le riparazioni del caso.

Assicurarsi di usare solo fusibili della portata giusta e del tipo corretto durante eventuali sostituzioni. Sono proibiti sia l'uso di fusibili improvvisati che il corto circuito deliberato dei portavalvole.

Non bagnare lo strumento quando si pulisce.

Sullo strumento e in questo manuale si fa uso dei seguenti simboli.

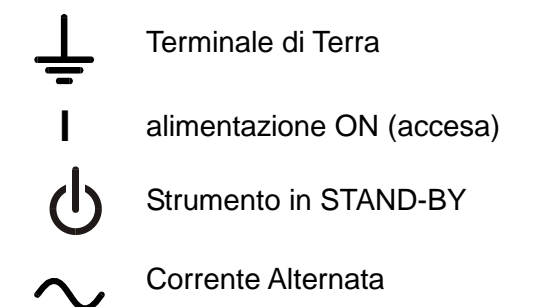

# Installazione

#### <span id="page-6-0"></span>**Tensione d'esercizio**

Questo strumento è dotato di un'entrata universale e funziona con un'alimentazione a 115V o 230V senza regolazione. Controllare che la rete locale soddisfi i requisiti d'entrata indicati nella specifica.

#### **Cavo d'Alimentazione**

Collegare lo strumento all'alimentazione di rete in corrente alternata utilizzando il cavo fornito. Se dovesse essere necessaria una spina di alimentazione diversa, utilizzare un set completo della spina necessaria e di un connettore tipo IEC60320 C13 adeguatamente dimensionati e omologati. Per determinare la corrente minima nominale del set cavo necessario per l'alimentazione utilizzata, fare riferimento ai dati di potenza indicati sull'apparecchio stesso o nelle corrispondenti specifiche tecniche.

#### **ATTENZIONE! QUESTA STRUMENTO DEVE ESSERE COLLEGATA ALLA TERRA**

Una qualsiasi interruzione sia interna che esterna del collegamento a terra lo rende pericoloso. E' proibito interrompere questo collegamento deliberatamente.

#### **Ventilazione**

Il raffreddamento dell'alimentatore viene effettuato dalla sofisticata ventola plurivelocità, che convoglia l'aria verso il retro dell'apparecchio. Evitare di ostruire le feritoie d'ingresso dell'aria sui pannelli superiori, inferiori e laterali o sull'uscita posteriore. Nel caso di montaggio su rack, prevedere uno spazio libero sufficiente intorno allo strumento e/o utilizzare un ripiano di ventilazione per il raffreddamento forzato.

#### **Montaggio**

Questo strumento è adatto per l'uso sul banco e per il montaggio su rastrelliera. Viene normalmente fornito con i piedi per il montaggio su banco e i piedi anteriori hanno un dispositivo di inclinazione per portare il pannello nella posizione migliore.

Un kit per montaggio di una o due di queste unità di mezza-larghezza e 3U di altezza in una rastrelliera da 19 pollici è ottenibile dal Produttore o dai suoi agenti all'estero.

# Connessioni

<span id="page-7-0"></span>**Connessioni sul pannello frontale**

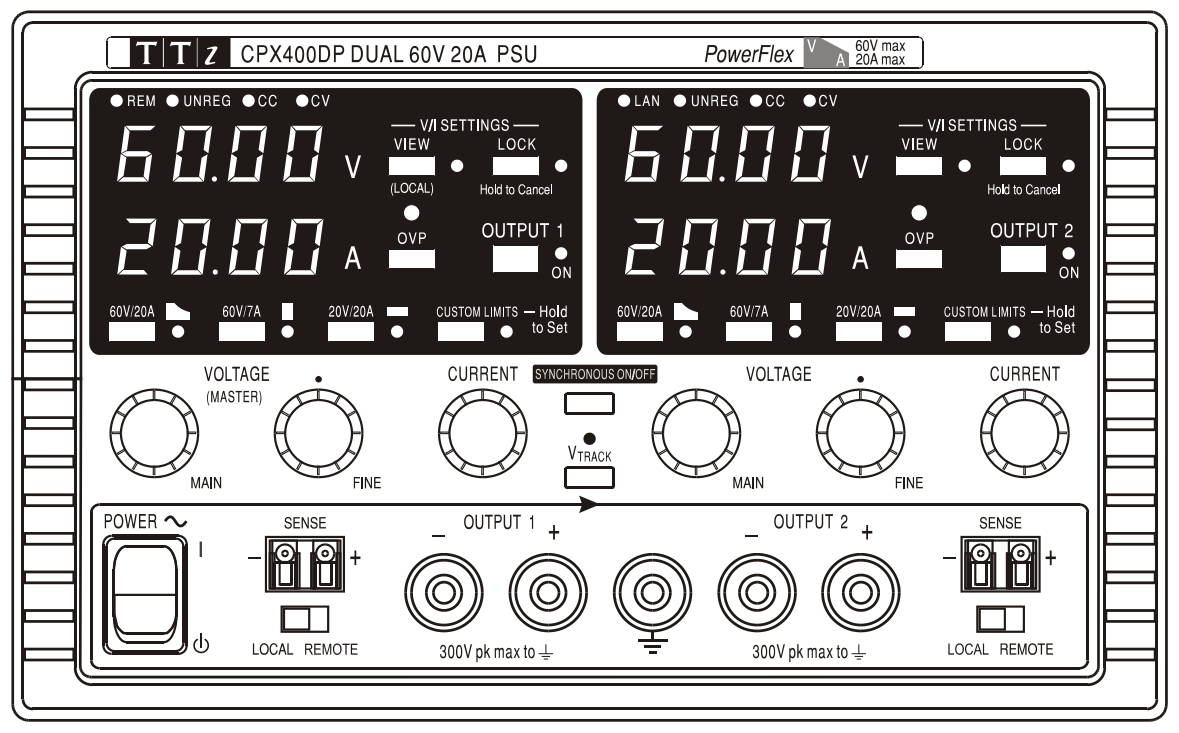

Collegare la tensione ai morsetti positivo (rosso) e negativo (nero) contrassegnati dalla scritta OUTPUT (uscita). I morsetti OUTPUT possono sopportare una corrente massima di 30 A.

Le eventuali connessioni alla tensione per il telerilevamento vengono effettuate dai morsetti SENSE (rilevamento) positivo (+) e negativo (-). Per utilizzare la funzione di telerilevamento, ruotare l'interruttore LOCAL/REMOTE (locale/remoto) su REMOTE. Quando la funzione di telerilevamento non viene utilizzata, riportare l'interruttore su LOCAL.

Il morsetto contrassegnato dal simbolo  $\frac{1}{x}$  è collegato al telaio e alla messa a terra di protezione.

## **Connessioni sul pannello posteriore (solo CPX400DP)**

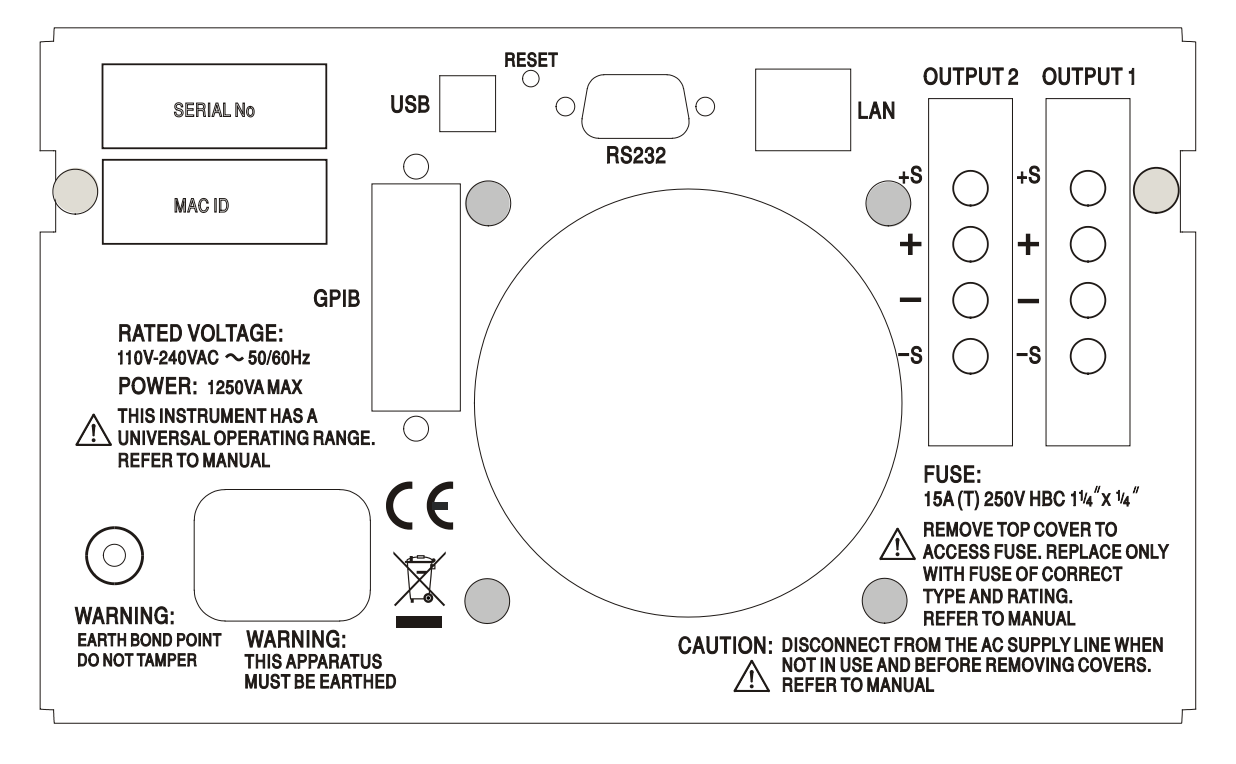

I morsetti di uscita e di rilevamento dell'OUTPUT1 e dell'OUTPUT2 sono anche presenti sulle morsettiere del pannello posteriore e sono contrassegnati dalle scritte +O/P, −O/P, +S e −S. Queste connessioni sono realizzate in parallelo alle connessioni equivalenti sul pannello frontale. Per utilizzare la funzione di telerilevamento, ruotare l'interruttore LOCAL/REMOTE (locale/remoto) su REMOTE. Quando si utilizzano i morsetti Output del pannello posteriore, è consigliabile utilizzare sempre la funzione di telerilevamento per assicurare il mantenimento della regolazione dell'uscita entro i valori previsti; è possibile effettuare le connessioni sui morsetti di telerilevamento anteriore e posteriore, ma mai su entrambe le coppie di morsetti contemporaneamente. Quando la funzione di telerilevamento non viene utilizzata, riportare l'interruttore su LOCAL.

## **RS232 (solo CPX400DP)**

9−Connettore a vaschetta a 9 pin destinato alle connessioni elencate qui di seguito. Il connettore può essere collegato ad una porta standard del PC utilizzando un cavo maschio-femmina precablato senza connessioni incrociate.

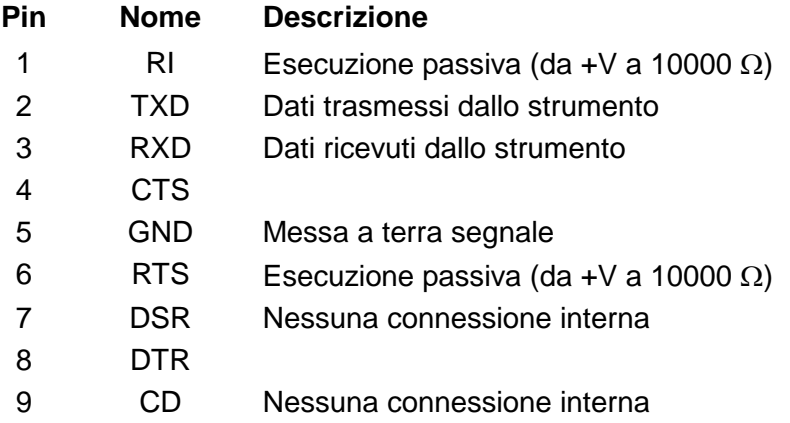

La messa a terra del segnale è collegata alla messa a terra dello strumento.

#### **USB (solo CPX400DP)**

La porta USB è collegata alla messa a terra dello strumento. È conforme allo standard USB 2.0 (Full Speed) e accetta un normale cavo USB. Le funzioni plug-and-play di Windows rilevano automaticamente che lo strumento è stato collegato. Qualora non venga individuato il driver corretto, seguire le istruzioni su schermo di Windows ed installare i file richiesti dal CD in dotazione.

#### **LAN (solo CPX400DP)**

L'interfaccia LAN è stata progettata per soddisfare i requisiti 1.4 LXI (LAN eXtensions for Instrumentation) Core 2011. Il protocollo TCP/IP Socket consente di attivare il telecontrollo tramite l'interfaccia LAN. Lo strumento contiene anche un server Web di base che fornisce le informazioni sull'unità e ne consente la configurazione. Essendo possibile configurare erroneamente l'interfaccia LAN, con conseguente impossibilità di comunicare con lo strumento attraverso la LAN, viene fornito un meccanismo LAN Configuration Initialise (LCI, inizializza configurazione LAN) attraverso un interruttore ad incasso sul pannello posteriore (contrassegnato dalla scritta LAN RESET) per resettare lo strumento ai valori predefiniti dal costruttore.

Per ulteriori particolari si rimanda al capitolo "Telecontrollo". Per ulteriori informazioni sulle norme LXI, visitare il sito [www.lxistandard.org/home](http://www.lxistandard.org/home) 

#### **GPIB (solo CPX400DP)**

Le messe a terra del segnale GPIB sono collegate alla messa a terra dello strumento. I subset applicati sono:

SH1 AH1 T6 TE0 L4 LE0 SR1 RL2 PP1 DC1 DT0 C0 E2

L'indirizzo GPIB si imposta dal pannello frontale.

# Funzionamento manuale

<span id="page-9-0"></span>Il funzionamento di entrambe le uscite è identico; la seguente descrizione interessa entrambe.

#### **Accensione**

L'interruttore di alimentazione, situato in fondo a sinistra sul pannello frontale, consente di passare dalla modalità standby ( $\bigcirc$ ) a quella di accensione (I) e viceversa. Nella modalità standby il circuito di alimentazione ausiliaria rimiane collegato e consuma ~6 Watt.

Per disinserire l'alimentazione CA, staccare il cavo di alimentazione di rete dal retro dello strumento o dalla presa di alimentazione CA; verificare l'accessibilità dei mezzi di scollegamento. Scollegare l'alimentazione CA quando non viene utilizzata.

Il contatore inferiore dell'Output 1 visualizza brevemente la versione del firmware dello strumento. Sull'apparecchio CPX400DP, questa è seguita dalla versione del firmware dell'interfaccia (**IF** appare nel contatore superiore) prima che appaiono i valori di Volt e Ampere. Si accende anche la spia LAN sopra i contatori delle uscite nel settore destro, che si spegnerà dopo circa 30 secondi qualora non venga individuata nessuna connessione LAN; vedere il paragrafo Errore LAN nella sezione Interfaccia LAN.

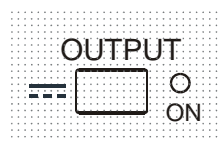

All'accensione, il valore predefinito dal fabbricante è uscita disinserita. La tensione e la corrente impostate per l'uscita dipendono dai valori attualmente impostati, visualizzati sul display. La spia VIEW si accende per indicare che I valori visualizzati sono quelli predefiniti. Tutti gli altri valori. Tutti gli altri valori sono quelli impostati in occasione dell'ultimo disinserimento.

Lo stato dell'uscita dc all'accensione può essere impostato su 'always off' (sempre spenta) o 'same as at last power-off' (come all'ultimo spegnimento). Le indicazioni per l'impostazione sono riportate qui di seguito. Con il tasto VIEW (visualizza) premuto, premere e tenere premuto il tasto OUTPUT; appare sullo schermo per 1 secondo il valore attualmente impostato (**OP OFF** se è ancora selezionato il valore predefinito dal costruttore), poi lampeggia per 2 secondi il nuovo valore impostato (in questo caso **LASt Set**). Dopo 2 secondi, il nuovo valore impostato rimane visualizzato sullo schermo e la modifica viene applicata; rilasciare i tasti OUTPUT e VIEW. La ripetizione di questa procedura ripristina lo stato impostato in precedenza. Si ricorda che la modalità accensione delle due uscite va impostata separatamente.

#### **Impostazione dell'Output**

Con l'interruttore POWER ( **l** ) (alim.) acceso e l'interruttore OUTPUT spento, la tensione erogata e il limite di corrente possono essere impostati con precisione utilizzando i comandi VOLTAGE e CURRENT; il contatore superiore visualizza la tensione impostata, quello inferiore il valore massimo di corrente impostato.

Quando l'interruttore OUTPUT è acceso, si accendono la spia OUTPUT ON e la spia CV (tensione costante); il contatore superiore continua a visualizzare la tensione impostata, quello inferiore l'effettiva corrente di carico.

### **Scelta del range & personalizzazione dei valori limite**

I range disponibili sono 4, selezionabili attraverso i tasti situati subito sotto il display; le relative spie indicano il range selezionato. Poiché la modifica dei range cambia la tensione erogata, la modifica del range è consentita soltanto se l'uscita è disinserita. I tentativi di modifica del range ad uscita inserita comportano la breve comparsa sul display del messaggio **turn oFF** e la spia dell'uscita lampeggia per invitare l'utente a disinserire l'uscita. Il range predefinito dal costruttore è 60 V/20 A

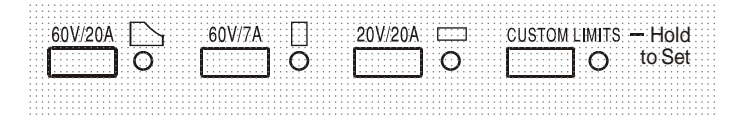

Range PowerFlex, che limita la corrente massima alla tensione impostata a quella stabilita dal power envelope o a 20 A, il più basso dei due valori; vedi Limiti di alimentazione, più avanti nella sezione.

I range 60V/7A e 20V/20A funzionano in modo tradizionale, ovvero il funzionamento a Tensione costante (CV) è possibile sull'intero range di tensioni, purché la corrente di carico sia inferiore al valore massimo del range; l'operazione viene eseguita sempre entro i valori del Power envelope dello strumento. I comandi VOLTAGE e CURRENT sono sempre scalati per poter impostare il valore massimo del range quando vengono ruotati completamente in senso orario.

La funzione CUSTOM LIMITS (limiti personalizzati) consente all'utente di impostare i valori massimi dei comandi VOLTAGE e CURRENT per consentirne il funzionamento su specifici range inferiori. Questa funzione non solo offre il vantaggio di proteggere dalle applicazioni accidentali, ad esempio delle tensioni eccessive al carico, ma anche di controllare in modalità analogica e a risoluzione maggiore i range di tensione indicati utilizzando la rotazione completa a 360° dei comandi.

Per impostare i nuovi CUSTOM LIMITS, disinserire l'uscita e selezionare il range 60 V/20 A; i valori limite predefiniti appaiono sul display. Utilizzare i comandi MAIN (principale) e FINE VOLTAGE (reg. fine tensione) e il comando CURRENT per impostare con precisione i nuovi limiti. Premere e tenere premuto il tasto CUSTOM LIMITS; i nuovi limiti impostati appaiono sul display per circa 2 secondi, poi sul display inferiore (A) appare la scritta **SEt** per confermare la memorizzazione dei nuovi valori limite. Rilasciare il tasto; appaiono sul display i valori limite predefiniti V e I, che corrispondono ai valori impostati con la manopola entro i range appena definiti.

Qualora i nuovi valori limite non rientrino nel Power envelope (vedere il paragrafo Limite di potenza, qui sotto), questa operazione potrebbe passare da CV o CC (Corrente costante) ad UNREGulated (limite di potenza) in alcune condizioni di carico; la spia CUSTOM LIMITS lampeggia durante l'operazione d'impostazione e continua a lampeggiare fino a quando non si rilascia il tasto range. La luce fissa della spia durante l'operazione d'impostazione indica che V $_{\text{MAX}}$ x I<sub>MAX</sub> <420W e che in genere l'operazione deve rimanere nella modalità CV o CC. CUSTOM LIMITS rimane selezionato fino a quando non si preme un altro tasto range. Qualora si selezioni di nuovo CUSTOM LIMITS con una breve pressione del tasto, vengono richiamati gli ultimi valori limite impostati.

Quando CUSTOM LIMITS è selezionato, il valore limite del comando MAIN VOLTAGE è esattamente quello impostato dall'operazione sopra indicata quando il comando FINE è impostato sul punto intermedio, indicato sul pannello dal simbolo • . Il comando FINE può essere utile per impostare una regolazione più precisa di ±1% **(del range massimo).**

#### **Tensione costante**

La tensione d'uscita è regolata dai comandi MAIN e FINE VOLTAGE; il comando CURRENT imposta la corrente massima erogabile.

La spia CV si accende per indicare l'attivazione della modalità tensione costante.

#### **Corrente costante**

Se la resistenza di carico è così bassa che all'impostazione della tensione d'uscita sarebbe erogata una corrente maggiore dei limiti attualmente impostati, l'alimentazione passerà automaticamente alla modalità corrente costante. L'uscita della corrente viene regolata utilizzando il comando CURRENT e i comandi VOLTAGE impostano la tensione massima erogabile.

Si accendono le spie CC per indicare la modalità corrente costante.

#### **Erogazione di corrente istantanea**

Il comando del limite di corrente può essere impostato per limitare la corrente continua erogata a livelli inferiori a 10 mA. Tuttavia, come in tutti gli alimentatori da banco, un condensatore è collegato all'uscita per mantenere la stabilità e la buona risposta ai transitori. Questo condensatore si carica alla tensione d'uscita; l'eventuale cortocircuito dell'uscita genera quindi un impulso di corrente perché il condensatore si scarica a prescindere dal valore di corrente impostato.

## **Valore limite di potenza**

Il valore massimo di corrente alle diverse impostazioni della tensione è vincolato dall'area di potenza illustrata qui sotto:

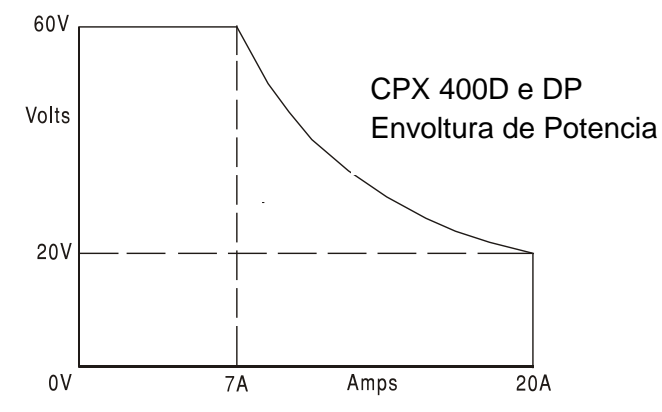

Il power envelope è impostato in modo da erogare 60V / 7A, 42V / 10A e 20V / 20A a qualsiasi condizione di alimentazione (entrambe le uscite sotto carico); a tensioni erogate inferiori, la potenza erogata è limitata alla corrente massima di 20A.

Quando il limite di potenza viene superato, l'indicatore della modalità operativa passa da CV o CC ad UNREG. Se, a titolo esemplificativo, l'alimentazione è impostata su 20 V, con il limite di corrente impostato sul valore massimo, ed è collegata ad un carico di 2 Ω, vengono erogati 10 A e l'alimentazione viene impostata sulla modalità CV. Con l'aumentare della tensione sul carico, aumenta l'alimentazione sul carico fino a circa 29 V, quando viene superato il valore massimo di potenza e l'alimentazione passa da CV ad UNREG.

#### **Connessione al carico**

Il carico deve essere connesso ai morsetti OUTPUT positivo (rosso) e negativo (nero) sul pannello frontale. Entrambi sono isolati e possono essere collegati a terra. Diversamente, sull'apparecchio CPX400DP, è possibile effettuare il collegamento ai morsetti dell'Output sul pannello posteriore, che è una soluzione indicata quando lo strumento viene utilizzato in un rack.

Quando si utilizzano i morsetti Output sul pannello posteriore, si consiglia di utilizzare sempre la funzione di telerilevamento per accertarsi che la regolazione dell'uscita rimanga entro i valori indicati; vedere la sezione Telerilevamento, qui di seguito. Qualora si utilizzino i morsetti Output sul pannello posteriore senza la funzione di telerilevamento, accertarsi che l'interruttore sul pannello frontale sia predisposto su LOCAL. La regolazione risulta leggermente meno precisa se si utilizza la funzione di rilevamento locale a causa del leggero calo supplementare della tensione nel cablaggio interno ai morsetti posteriori.

#### **Telerilevamento**

Lo strumento è dotato di unimpedenza d'uscita molto bassa, che viene inevitabilmente aumentata dalla resistenza dei cavi di connessione. A, questo fattore può comportare sensibili differenze tra la tensione di origine indicata e l'effettiva tensione di carico (due cavi di connessione da 5 mΩ comportano un calo di 0,2V a 20 Ampere, per esempio). Questo problema può essere minimizzato utilizzando cavi corti e spessi ma, all'occorrenza, può essere completamente risolto utilizzando la funzione di telerilevamento.

Questa funzione prevede la connessione dei morsetti di telerilevamento all'uscita del carico invece che alla fonte; inserire i cavi nei morsetti a molla SENSE e collegarli direttamente al carico. Ruotare l'interruttore LOCAL/REMOTE su REMOTE. Per evitare instabilità e problemi di risposta ai transitori, avere l'accortezza di assicurare il perfetto collegamento tra ciascuna uscita e il cavo di rilevamento. L'instabilità e la regolazione non corretta causate dal rumore sui terminali di rilevamento quando collegati a carichi complessi possono essere ridotte installando un condensatore idoneo direttamente tra ciascun terminale di rilevamento e il terminale di uscita associate sul pannello anteriore PSU. Generalmente risultano adeguati componenti elettrolitici in poliestere o a basso ESR con un valore compreso tra 10uF e 100uF. Può essere vantaggioso

utilizzare anche un condensatore elettrolitico posto direttamente sul punto di connessione del carico.

Il calo di tensione in ciascuno dei cavi di uscita non deve superare gli 0,5 Volt.

Ruotare di nuovo lo switch LOCAL/REMOTE su LOCAL quando non si utilizza la funzione di telerilevamento.

Quando si utilizzano i morsetti Output del pannello posteriore dell'apparecchio CPX400DP, è consigliabile utilizzare sempre la funzione di telerilevamento per assicurare il mantenimento della regolazione dell'uscita entro i valori previsti; è possibile effettuare le connessioni sui morsetti di telerilevamento anteriore e posteriore, ma mai su entrambe le coppie di morsetti contemporaneamente. Collegare i morsetti Sense al carico, seguendo le indicazioni di cui sopra, ed impostare l'interruttore LOCAL/REMOTE su REMOTE.

## **Connessione ad altri apparecchi in serie o in parallelo**

Le uscite dell'alimentatore sono isolate e possono essere utilizzate in serie con altri alimentatori per generare tensioni DC fino a 300 V DC.

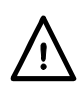

La tensione massima ammessa tra qualsiasi morsetto e la messa a terra ( $\frac{1}{\epsilon}$ ) è 300 V DC, che è anche la tensione massima ammessa tra uno dei due morsetti di un'uscita e uno dei due morsetti dell'altra uscita sulla medesima alimentazione.

**ATTENZIONE!** Queste tensioni sono estremamente pericolose, e prevedono quindi la schermatura dei morsetti dell'uscita. I morsetti dell'uscita non devono essere mai toccati quando l'apparecchio funziona in questa modalità operativa. Tutte le connessioni ai morsetti devono essere realizzate con l'alimentazione disinserita su tutti gli apparecchi.

Si ricorda che l'apparecchio può solo generare corrente di source e non di sink, di conseguenza gli apparecchi non possono essere collegati in serie in antifase.

L'apparecchio può essere collegato in parallelo ad altri apparecchi per erogare correnti più alte. In presenza di più apparecchi collegati in parallelo, la tensione erogata è identica a quella dell'apparecchio con il valore di tensione erogata più alto impostato fino a quando la corrente assorbita non supera il valore massimo di corrente impostato; in questo momento, la corrente erogata scenderà al successivo valore più alto impostato, e così via. Nella modalità corrente costante, gli apparecchi possono essere collegati in parallelo per erogare una corrente pari alla somma dei valori massimi di corrente impostati. Per assicurare il funzionamento ottimale, collegare separatamente gli alimentatori al carico.

Si ricorda che la portata massima dei morsetti è 30A; qualora due o più uscite vengano utilizzate in parallelo a correnti source più alte di questo valore, occorre effettuare la giunzione ad un altro punto, non ad uno dei morsetti.

## **Protezione dalla sovracorrente**

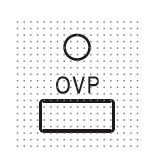

L'intervento della protezione dalla sovratensione (OVP) può essere regolato entro un range variabile compreso fra 1 V e 66 V. Per CPX400D e CPX400DP in modalità locale, il valore massimo dell'OVP viene impostato mediante il potenziometro OVP a valore predefinito regolabile con cacciavite, accessibile attraverso un foro nel pannello frontale appena sopra il tasto OVP. La rotazione in senso orario del potenziometro al valore predefinito aumenta il valore massimo, visibile direttamente sul display premendo il tasto OVP sotto il potenziometro a valore predefinito. In modalità remota (solo CPX400DP), viene usato un valore OVP indipendente impostato tramite le interfacce RS232, USB, LAN (LXI) o GPIB (valore predefinito 66V); vedere la sezione Controllo remoto per maggiori dettagli. Qualora la tensione erogata superi il valore impostato sull'OVP, per qualsiasi

 La protezione della sovracorrente (OCP) viene attivata nel firmware e può essere impostata ed utilizzata nella modalità telecontrollo attraverso le interfacce RS232, USB, LAN (LXI) o GPIB (solo CPX400DP). La risoluzione impostata è 10 mA e i tempi di risposta tipici sono 500 ms. Nella modalità locale e per l'apparecchio CPX400D, la protezione OCP è ancora attiva ma ritorna automaticamente a 22 A.

Quando l'uscita viene disattivata, appare sui display la scritta **OUP triP** e lampeggia la spia OUTPUT. Disinserire l'uscita; il messaggio "trip" dovrebbe essere sostituito dai normali valori predefiniti V e I. Una volta eliminata la causa dell'intervento della protezione, è possibile accendere di nuovo l'uscita.

Anche d uscita disinserrita, il carico è ancora collegato alla fase di erogazione dell'alimentazione. **Non applicare tensioni esterne superiori a 70 V ai morsetti dell'alimentatore onde evitare danni.** L'uscita è dotata di un diodo di protezione dalle inversioni di tensione; la corrente di inversione costante non deve superare i 3 A, anche se i transitori possono raggiungere valori molti più alti.

#### **Protezione dalla sovratemperatura**

I sensori posti su entrambi i dissipatori di calore secondari provvedono a rilevare la sovratemperatura provocata dall'ostruzione del flusso d'aria, da un guasto della ventola o da altre anomalie del circuito. La sovratemperatura farà disattivare l'uscita, l'indicatore OUTPUT comincerà a lampeggiare e il display mostrerà il messaggio **OtP triP** . L'uscita rimane disinserita anche dopo il raffreddamento dei dissipatori di calore. Una volta eliminata la causa della sovratemperatura e quando i dissipatori di calore si sono raffreddati alle normali temperature di esercizio, l'uscita può essere resettata ruotando l'interruttore POWER sulla modalità standby ( ) poi di nuovo su ( **l** ).

Se la temperatura di uscita viene generata quando lo strumento funziona in modalità indipendente, l'altra uscita continua a funzionare normalmente.

Tuttavia, se lo strumento funziona in modalità Rilevamento, la generazione della temperatura su una delle uscite le disattiva entrambe; **OtP trip** mostra sullo schermo solo l'uscita che ha causato la generazione.

Inoltre, è presente un sensore della temperatura ambiente vicino alla fase PFC (correzione del fattore di potenza) nella PCB principale. Se rileva un problema di sovratemperatura, tutti i circuiti di alimentazione si arrestano e lo schermo si spegne (non viene mostrato il messaggio **OtP trip**); tuttavia, non appena la temperatura ambiente si abbassa, lo strumento si riavvia. Se le uscite erano attive al momento dell'arresto per sovratemperatura e lo stato dell'uscita all'accensione era stato impostato su 'come nell'ultimo spegnimento' (vedere la sezione Accensione), le uscite si attivano nuovamente, aumentando la temperatura ambiente se l'errore è ancora presente. Lo strumento continua il ciclo di accensione e spegnimento finché la causa del problema di sovratemperatura non viene risolta.

## **Impostazioni di visualizzazione**

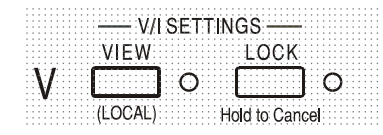

La tensione impostata e il valore massimo di corrente sono sempre visualizzati quando l'uscita è disinserita, ma sono visualizzabili anche quando l'uscita è inserita premendo il tasto VIEW; la spia VIEW si accende mentre si preme il tasto VIEW.

## **Impostazioni di blocco**

La pressione del tasto LOCK (blocco) provoca il blocco digitale del limite predefinito della tensione e della corrente. Le impostazioni vengono memorizzate con una precisione migliore di 1 cifra. Le successive regolazioni dei comandi VOLTAGE e CURRENT non avranno alcun effetto.

Poiché l'annullamento della funzione LOCK provoca la modifica delle impostazioni di uscita se le posizioni del controllo VOLTAGE e CURRENT sono state spostate, appaiono sul display i messaggi di avvertimento prima dell'annullamento della funzione LOCK. Premere e tenere premuto il tasto per annullare la funzione LOCK.

Se l'uscita OUTPUT è disinserita (condizione sicura) lampeggiano due volte sul display le impostazioni 'sbloccate' prima che venga attuata la modifica; la spia LOCK si spegne.

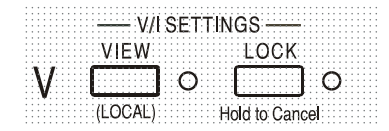

Se l'uscita è ancora inserita, lampeggia due volte sul display il messaggio **OP on**, seguito dal lampeggio per 2 - 3 secondi dei nuovi valori 'non bloccati' (prima lentamente, poi più velocemente) prima della modifica definitiva; la spia LOCK si spegne a modifica apportata.

Il rilascio del tasto LOCK in qualsiasi momento mentre lampeggia il display interrompe l'annullamento della funzione LOCK.

Non è consentito selezionare un range diverso con la funzione LOCK attivata; l'eventuale tentativo comporta la breve comparsa del messaggio **Unloc** e il lampeggio della spia LOCK. Inoltre, se l'uscita è attiva quando vengono effettuate queste operazioni, compare prima il messaggio **turn oFF** sul display (unitamente al lampeggio della spia output) poi la comparsa del messaggio **Unloc** (unitamente al lampeggio della spia LOCK).

All'accensione, lo stato della modalità LOCK è identico a quello presente all'ultimo spegnimento.

## **Modalità di monitoraggio della tensione**

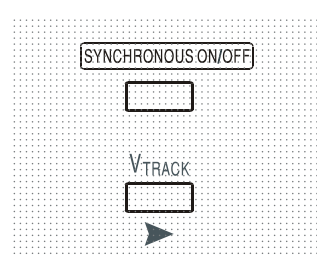

La pressione del tasto  $V_{TRACK}$  seleziona la modalità monitoraggio tensione. Le due uscite rimangono elettricamente isolate, ma i controlli Voltage dell'uscita 1 (Master) impostano la stessa tensione sull'uscita 2 (Slave). I controlli Current di Master e Slave rimangono indipendenti.

L'isolamento elettrico consente di collegare le due uscite affinchè possano ad esempio monitorare le tensioni di polarità opposte o tensioni identiche collegate a diversi riferimenti del sistema (come la messa a terra digitale e la messa a terra analogica).

La funzione Tracking è utile quando le uscite sono collegate in parallelo.

Il monitoraggio della tensione V<sub>TRACK</sub> può venire abilitato o disabilitato solo con l'Output 2 (Slave) su off. L'eventuale tentativo di impostare V<sub>TRACK</sub> con l'uscita Slave inserita comporta la comparsa del messaggio **turn oFF** sul display (unitamente al lampeggio della spia Output). La selezione di V<sub>TRACK</sub> imposta automaticamente il range dell'Output 2 su 60 V/20 A; quando V<sub>TRACK</sub> viene annullato, il range dell'Output 2 ritorna a quello impostato prima della selezione di V<sub>TRACK</sub>.

La funzione LOCK dell'uscita Master funziona esattamente come sopra indicato e, dato che la tensione erogata dalla Slave segue la Master, controlla anche la tensione dell'uscita Slave. Si noti che solo la *tensione* erogata dall'uscita Slave è 'bloccata' quando viene utilizza la funzione Master Lock; i controlli della *corrente* dellìuscita Slave rimangono indipendenti.

Il tasto LOCK sull'uscita Slave viene ignorato e la sua pressione comporta la visualizzazione temporanea del messaggio **In trac** sul display della Slave come promemoria.

 $\dot{E}$  possibile passare dalla modalità  $V_{TRACK}$  a quella Indipendent con LOCK ancora impostato sull'uscita Master. Le impostazioni dell'uscita Master rimangono 'bloccate' ma non quelle dell'uscita Slave.

All'accensione, lo stato della modalità  $V<sub>TRACK</sub>$  è identico a quello presente all'ultimo spegnimento.

Tenere presente che per CPX400D una generazione di OVP (protezione da sovratensione) in un'uscita in modalità MOnitoraggio della tensione disattiva solo quell'uscita, lasciando l'altra attiva; questa è anche la modalità predefinita per CPX400DP.

Tuttavia, perm CPX400DP è possibile configurare sia la generazione di OVP che di OCP (protezione da sovracorrente) tramite comandi remote, in modo che entrambe le uscite siano disattivate quando in una di esse viene generata un' OVP o OC; vedere la sezione Comandi remoti per maggiori dettagli. Una volta impostata, questa configurazione si applica in entrambe le modalità operative locale e remota finché non viene cambiata tramite comando remote o reimpostata al valore predefinito tramite \*RST o posizionando l'interruttore POWER su standby e riattivandolo.

## **Controllo Synchnronous On/Off (Ins./disins. uscita sincrona)**

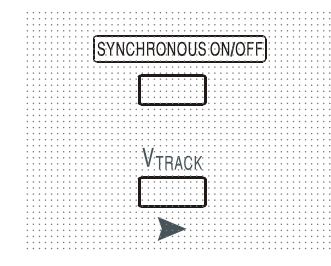

Oltre ai singoli interruttori OUTPUT, è anche disponibile il tasto SYNCHRONOUS ON/OFF, che consente di attivare o disattivare in sincronia entrambe le uscite mediante la pressione di un solo tasto. Poiché questo tasto inserisce e disinserisce alternativamente entrambe le uscite, è necessario che entrambe si trovino nella stessa modalità operativa (entrambe inserite o entrambe disinserite) prima della pressione del tasto. L'eventuale pressione del tasto con le due uscite in diverse modalità operative non ha alcun effetto.

# <span id="page-16-0"></span>Funzionamento delle interfacce remote (solo CPX400DP)

Lo strumento può essere telecontrollato attraverso le interfacce USB, LAN o GPIB.

Il telecontrollo USB funziona in modo simile a un'interfaccia RS232, ma attraverso un connettore USB. Il software in dotazione con lo strumento consente di configurare il computer gestionale in modo che consideri il collegamento USB come una porta COM virtuale. Il software dell'applicazione presente nel computer è quindi in grado di accedere allo strumento tramite quella porta COM.

L'interfaccia LAN è stata progettata per soddisfare i requisiti 1.4 LXI (LAN eXtensions for Instrumentation) Core 2011. Il protocollo TCP/IP Sockets consente di attivare il telecontrollo tramite l'interfaccia LAN. Lo strumento contiene anche un server Web di base che fornisce le informazioni sull'unità, consentendone anche la configurazione. È anche possibile il controllo semplice con la riga di comando del browser.

Tutte le interfacce sono predisposte sulla modalità sempre attiva (requisito LXI) ma l'accesso alle singole interfacce può essere limitato utilizzando le opzioni di configurazione sulle pagine web.

## **Blocco delle interfacce**

Tutte le interfacce remote sono attive in tempo reale in ogni momento, per eliminare la necessità di selezionare l'interfaccia attiva e garantire che l'interfaccia LAN sia sempre disponibile (come richiesto dall'LXI standard). Per ridurre il rischio di attivazione involontaria dello strumento sotto il controllo di due interfacce contemporaneamente, è previsto un semplice meccanismo di blocco e sblocco nel set di istruzioni. Il blocco viene disattivato automaticamente quando è possible individuare la disconnessione e quando si preme il pulsante Local. L'accesso alle interfacce può essere limitato utilizzando le pagine web.

Qualsiasi interfaccia può richiedere il controllo esclusivo dello strumento inviando un comando "IFLOCK". Il blocco può essere annullato inviando un commando "IFUNLOCK" dall'istanza d'interfaccia attualmente bloccata e può essere interrogato da qualsiasi interfaccia inviando un commando "IFLOCK?". La risposta ad uno qualsiasi di questi comandi sarà "-1" se il blocco è assunto da un'altra istanza d'interfaccia, "0" se l'interfaccia è libera e "1" se il blocco è assunto dall'istanza d'interfaccia che l'ha richiesto. L'invio di un commando qualsiasi da un'interfaccia senza privilegio di controllo che tenta di cambiare la modalità operativa dello strumento imposterà il bit 4 dello Standard Event Status Register (Registro stato eventi standard) e inserirà 200 nell'Execution Error Register (Registro errori di esecuzione) per indicare che non ci sono privilegi sufficienti per l'azione richiesta.

*N.B.:* è anche possibile configurare il privilegio per una particolare interfaccia su 'sola lettura' o 'nessun accesso' dall'interfaccia della pagina Web.

# **Selezione dell'indirizzo**

La funzionalità dell'indirizzo dello strumento è strettamente necessaria solo con l'interfaccia GPIB. Tuttavia, il comando ADDRESS? può essere utilizzato su qualsiasi interfaccia per identificare facilmente lo strumento controllato da una particolare porta COM (per USB) o da un particolare socket TCP (per LAN). Si noti che l'interfaccia LAN dispone anche di una funzione 'Identify' separata, accessibile dalle pagine Web dello strumento, che fa lampeggiare il display dello strumento fino a quando non viene annullata.

L'indirizzo viene impostato dal pannello frontale dello strumento nel modo seguente. Cominciare con lo strumento spento, poi premere e tenere premuti i tasti VIEW e LOCK dell'Output 1; accendere lo strumento. Appare sul display il messaggio **Addr** nel display Volts e **nn** nel display Amps dove **nn** è l'impostazione attuale (predefinita su **Addr 11** ). L'indirizzo può essere aumentato o diminuito rispettivamente attraverso i tasti VIEW e LOCK nel range da 1 a 31 compreso (non 0), con funzione 'wrap-around'. L'indirizzo viene confermato e la procedura viene interrotta tenendo premuto il tasto OVP; appare sul display la scritta **SEt** e il nuovo indirizzo per circa 2 secondi poi, una volta accettato il nuovo indirizzo, riappare il normale display Volts e Amps. L'indirizzo può essere impostato anche dalle pagine web dello strumento.

# **Funzionamento remoto/locale**

All'accensione, lo strumento funziona nella modalità locale, con la spia REMOTE spenta. In questa modalità, sono disponibili tutte le operazioni effettuate tramite il pannello frontale. Quando lo strumento si trova nella modalità di ascolto e riceve un comando, viene inserita la modalità remota e si accende la spia REMOTE. In questa modalità, il pannello frontale è bloccato e vengono elaborati solo i comandi remoti. Le impostazioni V/I, la modalità  $V_{TRACK}$  e le modalità delle uscite rimangono invariate ma la funzione LOCK viene annullata (se inserita) ed i valori per entrambi i range ritornano ai valori predefiniti 60V/20A. I valori impostati per la funzione Sense rimangono quelli impostati dagli interruttori del pannello frontale.

La modalità locale si ripristina premendo il tasto LOCAL, ma l'effetto di questa azione dura solo fino a quando lo strumento non viene interpellato di nuovo o riceve un altro carattere dall'interfaccia, nei cui casi ritorna alla modalità di funzionamento remoto. Il ripristino della modalità Local con questo intervento o mediante l'utilizzo del comando LOCAL mantiene i valori V/I sugli ultimi valori impostati nella modalità remota, con LOCK inserito, e mantiene l'attuale modalità delle uscite.

 $V<sub>TRACK</sub>$ , se impostato nella modalità remota, rimane impostato quando si ritorna alla modalità Local. L'Output 1 rimane nella modalità LOCK ma non l'Output 2, anche se rimane effettivamente 'bloccata' perché sta monitorando l'Output 1.

# **Interfaccia RS232**

## **Connettore per l'interfaccia RS232**

Il connettore a vaschetta a 9 vie per interfaccia seriale si trova sul pannello posteriore dello strumento. I collegamenti dei pin sono riportati qui di seguito:

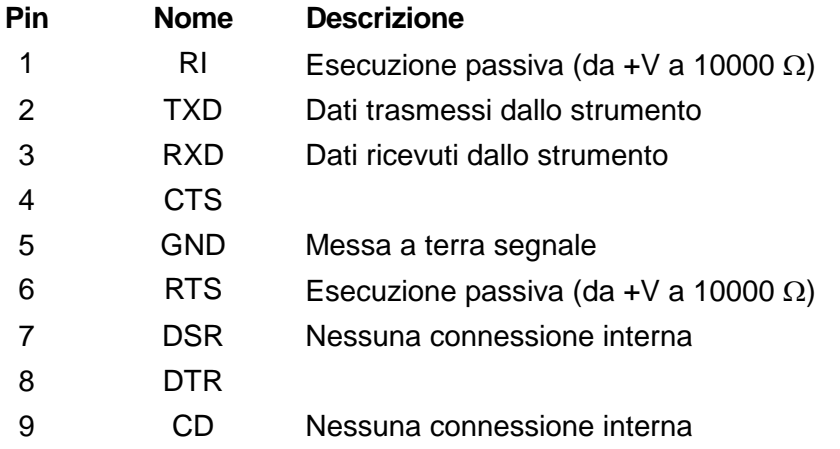

## **Connessioni RS232**

L'interfaccia RS232 può essere collegata a una èprta standard del PC utilizzando un cavo maschio-femmina pre-cablato senza connessioni incrociate. Diversamente, occorre collegare al PC solo i pin 2, 3 e 5, ma con i collegamenti effettuati nel connettore lato PC tra i pin 1, 4 e 6 e tra i pin 7 e 8; vedere il diagramma.

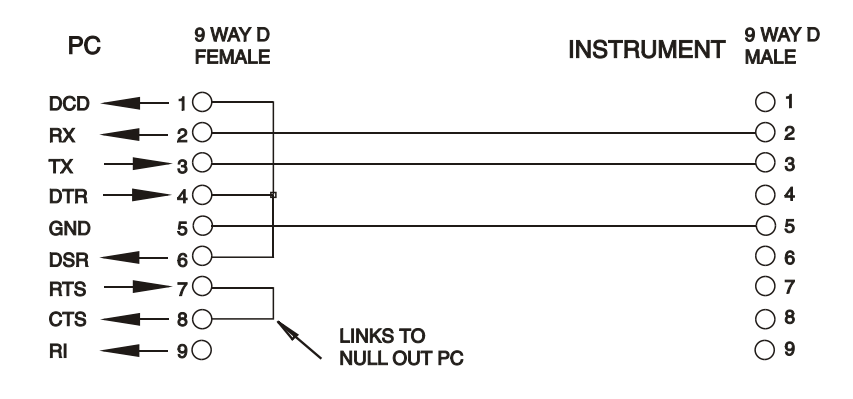

Baud Rate (la velocità di trasmissione) per questo strumento è fissata a 9600; gli altri parametri sono fissati come segue:

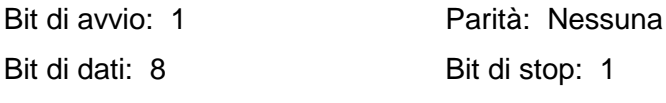

#### **Set di caratteri RS232**

Essendo necessario l'handshaking XON/OFF, è possibile trasmettere solo dati in codice ASCII; non sono consentiti blocchi di dati binari. Il bit 7 del codice ASCII viene ignorato, ovvero si presume che sia basso. Poiché la mnemonica dei comandi non fa distinzione fra lettere maiuscole e lettere minuscole, è possibile utilizzare entrambe. I codici ASCII sotto 20H (spazio) non vengono utilizzati. In questo manuale 20H e così via corrisponde a 20 nel sistema esadecimale. L'apparecchio invia XOFF quando rimangono 50 byte liberi e XON quando il numero dei byte sale a 100.

# **Interfaccia USB**

L'utilizzo dell'interfaccia USB per il controllo remoto richiede un driver di classe di dispositivi di comunicazione sul PC per fornire un'istanza di porta COM virtuale. In Windows un driver adatto è fornito da Microsoft, ma non è installato per impostazione predefinita. Il file (.INF) dei dati per verificare che l'installazione sia fornita sul CD di documentazione del prodotto è consegnato con l'unità. Tuttavia lo stesso driver è utilizzato anche da molti altri strumenti di questo produttore e può già essere noto al PC.

Per installare il driver per la prima volta, accendere prima l'unità e poi collegare la porta USB al PC. Le funzioni "plug and play" di Windows dovrebbero riconoscere automaticamente l'aggiunta di nuovo hardware all'interfaccia USB e (eventualmente dopo la ricerca in internet per un certo periodo di tempo) invitano a digitare l'ubicazione di un driver idoneo. Seguire le istruzioni di Windows e puntare sul CD, poi la sub-directory per questo prodotto e quindi sulla sottodirectory del driver USB sottostante. Il file è nominato USB\_ARM\_VCP\_xxx**.**INF, dove xxx è un numero di versione. (Un file readme.pdf verrà anche trovato in quella directory se è necessaria ulteriore assistenza).

In alcuni casi Windows non completa questa procedura (soprattutto le versioni recenti che eseguono la ricerca prima in internet, cercando l'ID fornitore e l'ID prodotto univoci), nel qual caso lo strumento sarà visualizzato in Device Manager (Gestione dispositivi) come "non funziona correttamente". In questo caso, selezionare questo dispositivo, fare clic col tasto destro del mouse e scegliere "update driver software ..." (aggiorna software del driver...) e poi "browse this computer for driver software..." (Cerca il software del driver nel computer...), quindi individuare il file .INF sul CD come descritto sopra.

Una volta che Windows ha installato il driver del dispositivo, questo assegna un numero di porta COM per questa particolare unità. Questo numero dipende dalle precedenti assegnazioni di porta COM su questo PC e può essere necessario utilizzare Device Manager per trovarlo. Ogni strumento ha un identificatore USB univoco che viene ricordato dal sistema, quindi riceverà lo stesso numero della porta COM ogni volta che è collegato allo stesso PC (indipendentemente dalla presa dell'interfaccia fisica usata), anche se la porta COM scompare mentre lo strumento è scollegato o spento. Altri strumenti ricevono numeri di porte COM differenti.

Si noti che un PC diverso non necessariamente assegnerà lo stesso numero di porta COM per un particolare strumento (dipende dalla cronologia degli impianti), tuttavia Device Manager può essere utilizzato per modificare le assegnazioni date.

Questa porta COM virtuale può essere guidata dalle applicazioni di Windows (compreso un emulatore di terminale) esattamente come qualsiasi porta COM standard, tranne che la Baud rate (velocità di trasmissione) e le altre impostazioni sono inutili e vengono ignorate. Alcune vecchie applicazioni potrebbero non funzionare con numeri di porta COM 3 o 4, o sopra a 9. In questo caso, utilizzare Device Manager per modificare l'allocazione data. Una volta installato, il driver di Windows Update viene mantenuto nel solito modo.

# **Interfaccia LAN**

L'interfaccia LAN è progettata in conformità alla norma 1.4 LXI Core 2011 e contiene le interfacce e i protocolli descritti qui di seguito. Dato che l'interfaccia LAN potrebbe essere configurata erroneamente, con conseguente impossibilità di comunicare con lo strumento attraverso la LAN, viene fornito un meccanismo LAN Configuration Initialise (LCI) attraverso un interruttore ad incasso sul pannello posteriore (contrassegnato dalla scritta LAN RESET) per resettare lo strumento ai valori predefiniti dal costruttore. L'impostazione predefinita prevede che lo strumento richieda le impostazioni attraverso il DHCP, se disponibile o, in caso di timeout del DHCP (30 secondi), attraverso Auto-IP. Nell'improbabile eventualità che cui non sia possibile trovare l'indirizzo Auto-IP, viene assegnato l'indirizzo IP statico 192.168.0.100. Il resettaggio della LAN elimina qualsiasi protezione della password.

Per ulteriori informazioni sulle norme LXI, visitare il sito [www.lxistandard.org/home](http://www.lxistandard.org/home)

#### **Connessione LAN**

Per utilizzare l'interfaccia LAN occorre conoscere l'indirizzo IP dell'apparecchio. Il CD-ROM fornito in dotazione è una guida all'uso dello strumento LXI Discovery Tool, che contiene i link necessary per accedere alla versione più recente dello strumento e ai download pertinenti. Lo strumento è un applicativo per PC Windows che può essere utilizzato per visualizzare gli indirizzi IP dei nomi degli host di tutti i dispositivi collegati conformi al protocollo VXI-11 o che supportano i registri multicast Domain Name System (mDNS). Si consiglia il collegamento tramite router, molto più rapido nell'assegnazione di un indirizzo IP; collegando direttamente al PC, l'assegnazione dell'indirizzo IP comincia solo dopo i 30 secondi di timeout del DHCP. Fare doppio clic su una voce qualsiasi dell'elenco dei dispositivi individuati per aprire il browser Web del PC e visualizzare l'homepage del dispositivo individuato.

Sono anche disponibili strumenti per l'individuazione della LAN nel pacchetto National Instruments Measurement and Automation Explorer e nell'applicazione Agilent Vee.

L'impostazione predefinita prevede che lo strumento richieda le impostazioni attraverso il DHCP, se disponibile o, in caso di timeout del DHCP (30 secondi), attraverso Auto-IP. Nell'improbabile eventualità che cui non sia possibile trovare l'indirizzo Auto-IP, viene assegnato l'indirizzo IP statico 192.168.0.100. Durante questo periodo di tempo si accende la spia LAN sopra i contatori dell'Output 2, che rimane accesa fino a quando non si esegue una connessione LAN con esito positivo. Tuttavia, qualora una connessione non venga effettuata alla fine della procedura sopra indicata, oppure qualora il connettore LAN venga fisicamente staccato in qualsiasi momento, la spia LAN si spegne; per ulteriori dettagli, vedi la sezione Errori LAN.

#### **Server Web; Protezione password di configurazione**

L'apparecchio contiene un server Web di base. Il server fornisce informazioni sullo strumento e ne consente la configurazione. La pagina Configure (Configura) può essere protetta da password per impedire modifiche non autorizzate alla configurazione del funzionamento remoto; la configurazione predefinita è 'no password' (nessuna password). La pagina Configure spiega come impostare la password. La password può essere composta da un Massimo di 15 caratteri; si fa presente che lo **User Name (nome utente) deve essere lasciato vuoto**. La password viene però resettata a quella predefinita (nessuna password) qualora si utilizzi l'interruttore LAN RESET per resettare tutti i parametri della LAN a quelli impostati dal costruttore.

La pagine Web contengono anche una funzione Identify che consente all'utente di inviare un comando di identificazione allo strumento, che comporta il lampeggio del display finché il comando non viene annullato.

#### **Server Ping ICMP**

L'apparecchio contiene un server ICMP che consente di effettuare il ping dello strumento tramite il nome host o l'indirizzo IP.

### **Protocollo di individuazione VXI-11**

Lo strumento è dotato di un supporto molto limitato di VXI-11, sufficiente solo per il protocollo di individuazione.

Lo strumento adotta un Portmapper Sun RPC nella porta TCP 111 e nella porta UDP 111, come previsto in RPC1183. Le chiamate supportate sono: NULL, GET PORT e DUMP.

Nella porta TCP 1024 viene adottato un protocollo VXI-11 estremamente semplice, sufficiente solo per il protocollo di individuazione. Questo protocollo gestisce le seguenti chiamate: CREATE LINK, DEVICE\_WRITE, DEVICE\_READ e DESTROY\_LINK.

Una volta creato un link, tutte le altre informazioni scritte sul dispositivo vengono ignorate e le eventuali informazioni lette dal dispositivo restituiscono la stringa di identificazione che sarebbe richiesta da un "\*IDN?" del modulo

*'Manufacturer,Model,Serial No.,X.xx – Y.yy' (Costruttore,Modello,N. seriale, X.xx - Y.yy' Per esempio:*

*THURLBY THANDAR,CPX400DP,279730,1.00 – 1.00*

dove 'X.xx' è la versione del firmware principale e 'Y.yy' è la versione del firmware dell'interfaccia. Il firmware dell'interfaccia è aggiornabile dal campo utente attraverso la porta USB.

### **Supporto mDNS e DNS-SD**

Multicast DNS offre servizi DNS anche sulle reti sprovviste di un serve centrale DNS (o server DHCP). Questo agevola l'impostazione di una semplice LAN utilizzando nomi host significativi invece di un indirizzo IP grezzo. Il service discovery agevola sensibilmente la ricerca del dispositivo e l'utilizzo dei servizi che mette a disposizione.

I servizi forniti dallo strumento sono http (\_http.\_tcp) and lxi (\_lxi.\_tcp**).**

#### **Nome della risorsa VISA**

A causa del supporto limitato di VXI-11 (solo protocollo di individuazione), lo strumento deve essere individuato attraverso le informazioni sui raw socket quando viene utilizzato in pacchetti software che comunicano attraverso il nome di una risorsa VISA. Ad esempio, ad uno strumento all'indirizzo IP 192.168.1.100 viene normalmente attribuito un nome di risorsa VISA "TCPIP0::192.168.1.100::inst0::INSTR", ma per questo strumento il nome deve essere modificato per indicare "TCPIP0::192.168.1.100::9221::SOCKET", dove 9221 è la porta TCP usata dallo strumento per il controllo e il monitoraggio; vedere qui di seguito.

#### **URL documento identificazione XML**

Come prevede la norma LXI, lo strumento fornisce un documento di identificazione XML che può essere richiesto tramite un comando GET all'indirizzo "http://<hostname>:80/lxi/identification" conforme allo schema XSD LXI (disponibile all'indirizzo http://www.lxistandard.org/InstrumentIdentification/1.0) e alle norme dello schema XML W3C [\(http://www.w3.org/XML/Schema\)](http://www.w3.org/XML/Schema). Questo documento descrive lo strumento.

#### **Socket TCP**

Lo strumento utilizza 2 socket sulla porta TCP 9221 destinati al controllo e il monitoraggio dello strumento stesso. I comandi di testo vengono inviati a questa porta, come definito in 'Comandi remoti' e le risposte vengono inviate attraverso la medesima porta. Ogni stringa deve essere composta da uno o più comandi completi. I comandi possono essere separati dal punto e virgola ";" o da un avanzamento riga. Non occorrono caratteri di fine comando perché la struttura del TCP contiene i comandi completi, pur essendo possible inviare un carattere di fine comando (che sarà ignorato). Tutti i comandi sul TCP si comportano come se fossero terminati da un carattere di fine comando (carattere ASCII 0AH, line feed).

#### **Errore LAN**

Se si realizza una connessione LAN ma viene individuato un errore (ad es. l'indirizzo IP è identico a quello di un altro dispostivo sulla rete) la spia LAN dello strumento (sopra i contatori dell'Output 2) si spegne fino a quando non si corregge l'errore. Qualora si verifichi un errore LAN: verificare e correggere la configurazione dello strumento; è presente un meccanismo LAN Configuration Initialise (LCI) attraverso un interruttore ad incasso sul pannello posteriore (contrassegnato dalla scritta LAN RESET) per resettare lo strumento ai valori predefiniti dal fabbricante. L'impostazione predefinita prevede che lo strumento richieda le impostazioni attraverso il DHCP, se disponibile o, in caso di timeout del DHCP (30 secondi), attraverso Auto-IP. Nell'improbabile eventualità che cui

non sia possibile trovare l'indirizzo Auto-IP, viene assegnato l'indirizzo IP statico 192.168.0.100. Qualora non venga individuata la connessione LAN in qualsiasi momento, la spia LAN si spegne.

# **Interfaccia GPIB**

Il connettore a 24 vie dell'interfaccia GPIB si trova nel pannello posteriore dello strumento. I collegamenti ai pin sono specificati nella norma IEEE 488.1-1987 e lo strumento è conforme alle norme IEEE 488.1-1987 e IEEE 488.2-1987.

## **Sottogruppi GPIB**

Lo strumento include i sottogruppi IEEE 488.1 riportati di seguito:

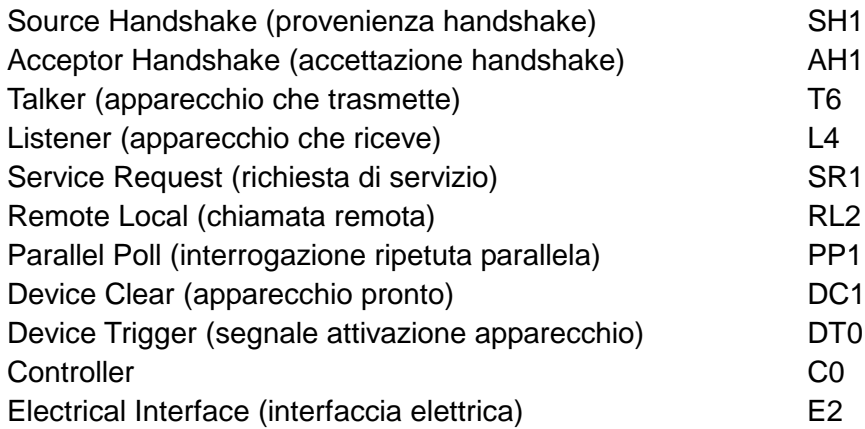

#### **Gestione degli errori GPIB a norma IEEE 488.2 - Query Error Register (registro errori richieste di informazioni)**

L'errore IEEE 488.2 UNTERMINATED (invito al dialogo senza dati da inviare) viene gestito nel modo seguente. L'errore UNTERMINATED viene generato quando lo strumento è invitato a dialogare con il codice di formattazione risposta inattivo e la coda dati d'ingresso vuota. Questo comporta l'impostazione di un bit di Query Error (errore di richiesta informazioni) nello Standard Event Status Register (registro andamento eventi ordinari), l'inserimento del valore 3 nel Query Error Register e il ripristino dell'analizzatore sintattico. Per ulteriori ragguagli, vedere la sezione Reporting sugli stati operativi.

L'errore IEEE 488.2 INTERRUPTED (interruzione) viene gestito nel modo seguente. Se il codice di formattazione risposte è in attesa di inviare un messaggio di risposta e l'analizzatore sintattico legge il codice <PROGRAM MESSAGE TERMINATOR> (codice finale messaggio programma) o la coda dei messaggi in entrata contiene più di un messaggio END (fine), lo strumento riceve il codice INTERRUPTED e viene generato un errore. Questo comporta l'impostazione di un bit Query Error nello Standard Event Status Register, l'inserimento del valore 1 nel Query Error Register e il ripristino del codice di formattazione risposte, che svuota la coda dei dati in uscita. L'analizzatore sintattico inizierà poi ad analizzare la sintassi della successiva <PROGRAM MESSAGE UNIT> (elemento di messaggio del programma) dalla coda dei dati in entrata. Per ulteriori ragguagli, vedere la sezione Reporting sugli stati operativi.

L'errore IEEE 488.2 DEADLOCK (blocco dati) viene gestito nel modo seguente. Qualora il codice di formattazione risposte sia in attesa di inviare un messaggio di risposta e la coda dei dati in entrata sia piena, lo strumento entra nella modalità DEADLOCK e viene generato un errore. Questo comporta l'impostazione di un bit Query Error nello Standard Event Status Register, l'inserimento del valore 2 nel Query Error Register e il ripristino del codice di formattazione risposte, che svuota la coda dei dati in uscita. L'analizzatore sintattico inizierà poi ad analizzare la sintassi della successiva <PROGRAM MESSAGE UNIT> (elemento di messaggio del programma) dalla coda dei dati in entrata. Per ulteriori ragguagli, vedere la sezione Reporting sugli stati operativi.

## **Interrogazione ciclica in parallelo GPIB**

Lo strumento è dotato di tutte le funzioni di interrogazione ciclica in parallelo. Il Parallel Poll Enable Register viene impostato per indicare quali bit nello Status Byte Register (registro stato byte) occorre utilizzare per formulare il messaggio locale ist. Il Parallel Poll Enable Register viene

impostato dal comando \*PRE <NRF> e letto dal comando \*PRE?. Il valore nel Parallel Poll Enable Register viene aggiunto allo Status Byte Register in configurazione AND; se il risultato è zero, il valore di ist è 0, altrimenti il valore di ist è 1.

Lo strumento deve anche essere configurato di modo che il valore di ist possa essere restituito al controller durante l'operazione d'interrogazione ciclica parallela. Il controller configura lo strumento inviando il comando Parallel Poll Configure (PPC) (configura interrogazione ciclica parallela) seguito dal comando Parallel Poll Enable (PPE) (abilita interrogazione ciclica). I bit nel comando PPE sono riportati di seguito:

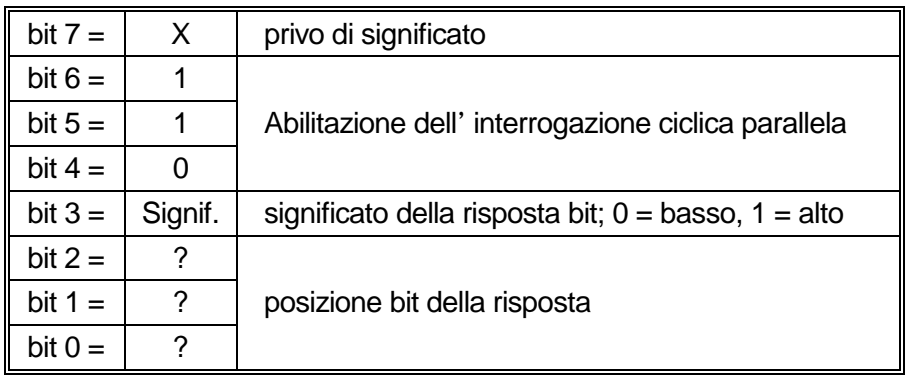

*Esempio.* Per ottenere il bit RQS (bit 6 dello Status Byte Register) come 1 quando è vero e come 0 quando è falso nella posizione bit 1 in risposta a un'operazione d'interrogazione ciclica parallela, inviare i seguenti comandi

```
*PRE 64<pmt>, poi PPC seguito da 69H (PPE)
```
La risposta all'interrogazione ciclica parallela proveniente dal generatore sarà 00H se RQS è 0 e 01H se RQS è 1.

Durante la risposta di interrogazione ciclica parallela, le linee dell'interfaccia DIO hanno una terminazione resistiva (terminazione passiva). Questo consente a più apparecchi di condividere la stessa posizione dei bit sia in configurazione AND che OR. Per ulteriori ragguagli, vedi IEEE 488.1.

# **Reporting sulle modalità operative**

Viene conservato un modello a parte sugli errori e sulle modalità operative per ciascuna istanza d'interfaccia. Per istanza d'interfaccia si intende una connessione potenziale. USB, RS232 e GPIB sono singole connessioni, quindi rappresentano ciascuna un'stanza d'interfaccia. La LAN consente di effettuare più connessioni contemporaneamente, quindi rappresenta più istanze d'interfaccia. Due istanze d'interfaccia vengono assegnate alle due interfacce del socket TCP e un'altra all'interfaccia della pagina Web. Un modello separato per ciascuna istanza assicura che i dati non vadano persi poiché molti comandi, come ad esempio \*ESR?', cancellano il contenuto al momento della lettura.

Lo stato di errore viene gestito attraverso un set di registri, descritti nei seguenti paragrafi e illustrati nello Status Model alla fine di questa sezione.

#### **Standard Event Status Register e Standard Event Status Enable Register (registro andamento eventi ordinari e registro attivazione eventi ordinari)**

Questi due registri vengono redatti in conformità alla norma IEEE 488.2. I bit impostati nello Standard Event Status Register che corrispondono ai bit impostati nello Standard Event Enable Register comportano l'impostazione del bit ESB nello Status Byte Register.

Lo Standard Event Status Register viene letto e svuotato dal comando \*ESR?. Il registro Standard Event Status Enable si imposta con il comando \*ESE <NRF> e si legge con il comando \*ESE?.

È un campo di bit in cui ciascun bit ha il seguente significato.

- Bit 7: Accensione. Interviene alla prima accensione dello strumento.
- Bit 6: Richiesta utente (non usato).
- Bit 5: Errore di comando. Interviene quando viene individuato un errore di sintassi in un comando dal bus. Il segnale di analisi sintattica viene ripristinato e l'operazione di analisi sintattica continua al byte successivo nei dati in entrata
- Bit 4: Errore di esecuzione. Interviene quando si verifica un errore durante l'esecuzione di un comando sottoposto ad analisi sintattica. Il numero dell'errore individuato viene inviato all'Execution Error Register. Vedere la sezione Messaggi di errore
- Bit 3: Errore timeout di verifica. Interviene quando un parametro è impostato con 'verifica' specificato e il valore non viene raggiunto entro 5 secondi, ad esempio la tensione erogata viene rallentata da un condensatore di grandi dimensioni sull'uscita.
- Bit 2: Errore richiesta di informazioni. Viene impostato quando si verifica una richiesta di informazioni. Il numero dell'errore individuato viene inviato al Query Error Register. Vedi la sezione Query Error Register
- Bit 1: Non utilizzato.
- Bit 0: Operazione ultimata. Impostare dopo la ricezione del comando '\*OPC'.

### **Execution Error Register**

Questo registro contiene un numero che indica l'ultimo errore individuato nell'interfaccia attualmente in uso. L'Execution Error Register viene letto e svuotato con il comando 'EER?'. All'accensione il registro è impostato su 0 per tutte le istanze d'interfaccia.

Qui di seguito sono riportate le spiegazioni dei messaggi di errore:

- 0: Nessun errore individuato
- 1-9: Errore hardware interno individuato.
- 100: Errore di range. Il valore numerico inviato non è consentito. Comprende i numeri troppo grandi o troppo piccoli per il parametro impostato e l'invio di numeri non interi quando sono consentiti soltanto numeri interi.
- 101: È stato richiesto il richiamo dei dati di configurazione ma la memoria specificata contiene dati danneggiati. Questo indica la presenza di un guasto hardware o l'alterazione temporanea dei dati, che possono essere corretti riscrivendoli di nuovo in memoria.
- 102: È stato richiesto il richiamo dei dati di configurazione ma la memoria specificata è vuota.
- 103: Tentativo di lettura o scrittura di un comando sulla seconda uscita quando non è disponibile. In genere, si verifica in occasione del tentativo di programmare la seconda uscita su strumenti monocanale o su uno strumento bicanale impostato sulla modalità parallela.
- 104: Comando non valido con l'uscita inserita. Ad esempio, l'utilizzo del commando CONFIG <NRF> per cambiare la modalità operativa senza prima disinserire l'Ouput 2 provoca la comparsa dell'errore 104.
- 200: Read Only (Sola lettura): Si è cercato di cambiare le impostazioni dello strumento da un'interfaccia senza disporre dei privilegi di scrittura, vedi la sezione Blocco interfacce.

#### **Standard Event Status Register e Standard Event Status Enable Register**

Gli alimentatori a singola uscita sono dotati di un Limit Event Status Register; quelli a doppia uscita (ad eccezione della modalità in parallelo) sono dotati di due Limit Event Status Register. Questi registri vengono letti e svuotati rispettivamente con i comandi 'LSR1?' e 'LSR2?'. All'accensione, questi registri vengono impostati su 0, poi vengono subito impostati sul nuovo valore limite.

I bit impostati nello Standard Event Status Register che corrispondono ai bit impostati nello Standard Event Enable Register comportano l'invio del bit ESB nello Status Byte Register.

- Bit 7: A disposizione per utilizzo futuro
- Bit 6: Impostato quando è intervenuto un dispositivo di protezione che può essere resettato solo dal pannello frontale o mediante il disinserimento e il successivo inserimento dell'alimentazione CA.
- Bit 5: A disposizione per utilizzo futuro
- Bit 4: Impostato quando l'uscita raggiunge la potenza massima (Modalità non regolata).
- Bit 3: Impostato quando è intervenuto un dispositivo di protezione contro la sovracorrente
- Bit 2: Impostato quando è intervenuto un dispositivo di protezione contro la sovratensione
- Bit 1: Impostato quando l'uscita raggiunge il valore massimo di corrente (Modalità CC).
- Bit 0: Impostato quando l'uscita raggiunge il valore massimo di tensione (Modalità CV).

#### **Status Byte Register e Service Request Enable Register**

Questi due registri vengono redatti in conformità alla norma IEEE 488.2. I bit impostati nello Status Byte Register che corrispondono ai bit impostati nel Service Request Enable Register comportano l'invio del bit RQS/MSS nello Status Byte Register, generando così una Service Request sul bus.

Lo Status Byte Register viene letto dal comando \*STB?, che restituisce MSS nel bit 6, oppure da un'interrogazione ciclica seriale che restituisce RQS nel bit 6. Il registro Service Request Enable si imposta con il comando \*SRE <NRF> e si legge con il comando \*SRE?

- Bit 7 Non utilizzato.
- Bit 6 RQS/MSS. Questo bit, definito dalla norma IEEE 488.2, contiene sia il messaggio Requesting Service (richiesta servizio) che il messaggio Master Status Summary (sommario modalità operative Master). RQS viene restituito in risposta ad una Serial Poll ed MSS in risposta al comando \*STB?
- Bit 5 ESB. Event Status Bit (bit di andamento evento). Questo bit viene impostato se uno dei bit impostati nello Standard Event Status Register corrisponde a un bit impostato nello Standard Event Status Enable Register.
- Bit 4 MAV. Message Available Bit (bit messaggio disponibile). Viene impostato quando lo strumento ha un messaggio di risposta formattato e pronto da inviare al controller. Il bit viene eliminato dopo l'invio del Response Message Terminator (codice finale messaggio di risposta).
- Bit 3 Non utilizzato.
- Bit 2 Non utilizzato.
- Bit 1 LIM2. Viene impostato se è impostato uno dei bit nel Limit Event Status Register 2 e i bit corrispondenti sono impostati nel Limit Event Status Enable Register 2.
- Bit 0 LIM1. Viene impostato se è impostato uno dei bit nel Limit Event Status Register 1 e i bit corrispondenti sono impostati nel Limit Event Status Enable Register 1.

## **Tabella modalità operative**

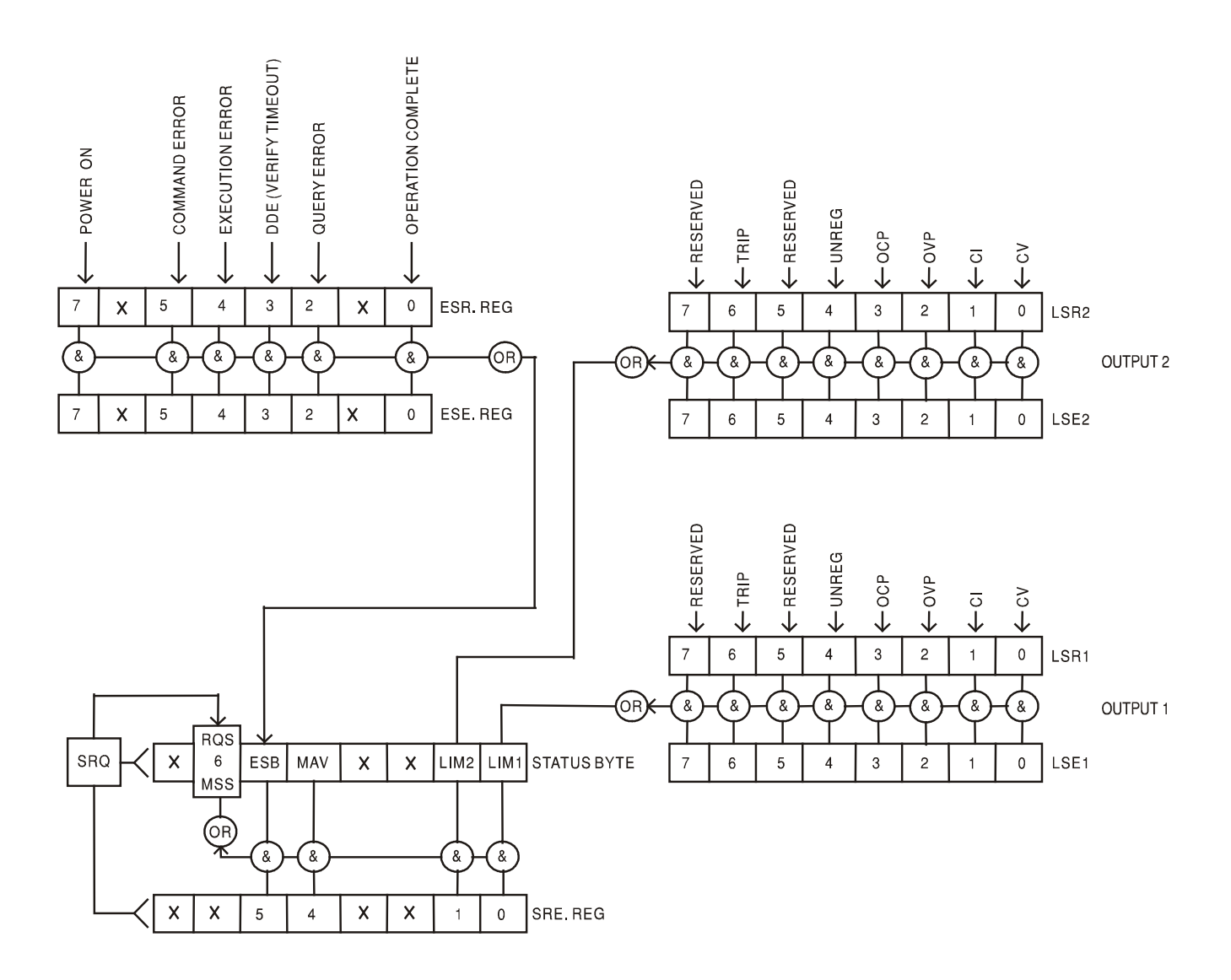

#### **Impostazioni predefinite per l'accensione e il funzionamento remoto**

I seguenti valori delle modalità dello strumento vengono impostati all'accensione:

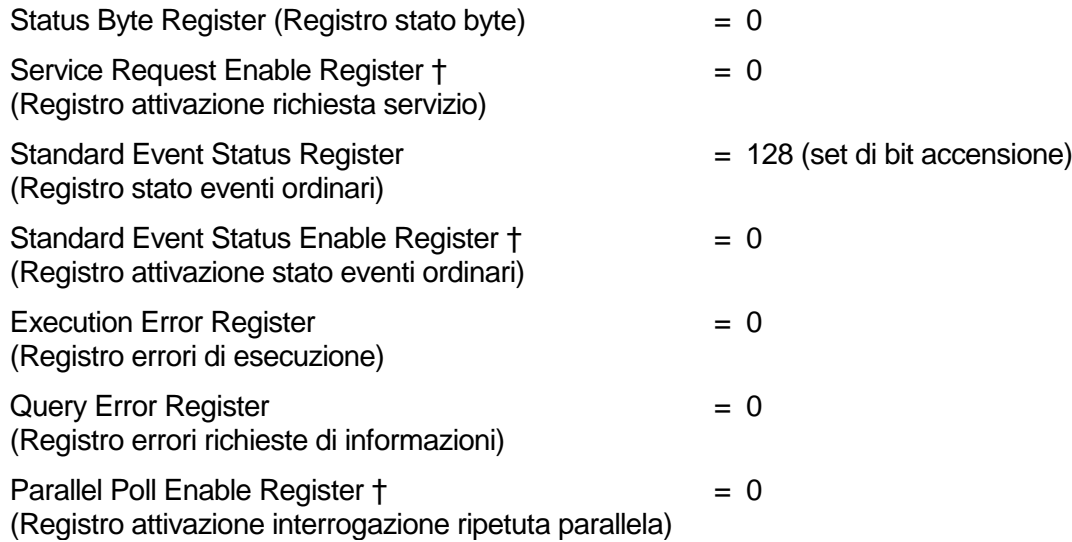

† I registri contrassegnati da questo simbolo sono pertinenti al settore GPIB dello strumento e sono utilizzati marginalmente da altre interfacce.

Lo strumento funziona nella modalità locale con i comandi del pannello frontale attivi.

I parametri dello strumento all'accensione sono sempre identici a quelli presenti allo spegnimento con l'eccezione della modalità operativa delle uscite. Per impostazione predefinita l'uscita è sempre disinserita all'accensione, ma l'utente può modificarla dal pannello frontale in modo che la modalità operativa sia la stessa all'accensione e allo spegnimento. Vedi il paragrafo Accensione nella sezione Modalità operativa manuale.

Il comando d'interfaccia \*RST (reset) ripristina le impostazioni predefinite per il funzionamento remoto dello strumento.

Le impostazioni predefinite per il funzionamento remoto sono:  $V_{\text{out}}$ =1V, I<sub>out</sub>=1A, DeltaV=10mV, DeltaI=10mA, Blocco annullato, V<sub>TRACK</sub> annullato, OVP = 66V &  $OCP = 22A$ .

Le impostazioni delle interface remote e l'impostazione della modalità operativa dell'uscita all'accensione non vengono modificate dal comando \*RST.

I valori impostati per la funzione Sense rimangono quelli impostati dagli interruttori del pannello frontale.

# Comandi remoti (solo CPX400DP)

# <span id="page-27-0"></span>**Formato comando remoto RS232/USB**

I dati ricevuti dallo strumento attraverso l'interfaccia RS232 vengono memorizzati in una coda dati da 256 byte, che viene riempita tramite segnali di interrupt in modo trasparente a tutte le altre operazioni dello strumento. Lo strumento invia XOFF quando ci sono circa 200 caratteri nella coda di dati. XON viene inviato quando si rendono disponibili 100 spazi nella coda dopo l'invio di XOFF. Questa coda contiene dati grezzi, non analizzati sintatticamente, che l'analizzatore sintattico preleva quando è necessario. I comandi (e le richieste) vengono eseguiti in ordine e l'analizzatore non inizia l'analisi di un comando nuovo fino a quando non ha completato l'analisi di quelli precedenti. La risposta dell'interfaccia RS232 ai comandi o alle richieste è immediata, senza coda di dati in uscita.

L'interfaccia USB è conforme a USB 2.0 Full Speed.

I dati LAN inviati allo strumento vengono accodati in una coda da 1500 byte, che viene riempita, tramite segnali di interrupt, in modo trasparente a tutte le altre operazioni dello strumento. L'interfaccia LAN è conforme a 1.4 LXI ( LAN eXtensions for Instrumentation) Core 2011.

I comandi devono essere inviati come indica l'elenco dei comandi e devono terminare con il codice fine comando 0AH (Line Feed LF). I comandi possono essere inviati in gruppi e separati dal codice 3BH (;). Il gruppo di comandi deve terminare con il codice 0AH (Line Feed LF).

Le risposte dallo strumento al controller vengono inviate come indica l'elenco comandi. Ciascuna risposta viene terminata con <RESPONSE MESSAGE TERMINATOR>, che è il codice 0DH (Carriage Return, CR), seguito dal codice 0AH (Line Feed, LF).

<WHITE SPACE> (spazio vuoto) viene definito come i codici di carattere da 00H a 20H incluso.

<WHITE SPACE> viene ignorato, ad eccezione di quando si trova negli identificatori di comando, ovvero '\*C LS' non equivale a '\*CLS'.

Il bit alto di tutti i caratteri viene ignorato.

I comandi fanno distinzione fra lettere maiuscole e minuscole.

# **Formato dei comandi remoti GPIB**

I dati GPIB inviati allo strumento vengono memorizzati in una coda dati in entrata da 256 byte, che viene riempita, tramite segnali di interrupt, in modo trasparente a tutte le altre operazioni dello strumento. Questa coda contiene dati grezzi, non analizzati sintatticamente, che l'analizzatore sintattico preleva quando è necessario. I comandi (e le richieste) vengono eseguiti in ordine e l'analizzatore non inizia l'analisi di un comando nuovo fino a quando non ha completato l'analisi di quelli precedenti. Non c'è una coda per i dati in uscita, il che significa che il codice di formattazione risposta attende, anche per un periodo di tempo indeterminato, fino a quando lo strumento non viene invitato al dialogo e non invia l'intero messaggio di risposta prima di consentire all'analizzatore sintattico di eseguire il comando successivo nella coda dei dati in entrata.

Il controller invia i comandi come <PROGRAM MESSAGES> (messaggi di programma), e ciascun messaggio è composto dallo zero o da più elementi di <PROGRAM MESSAGE UNIT> (unità messaggi di programma), separati dagli elementi del <PROGRAM MESSAGE UNIT SEPARATOR> (separatore unità messaggi di programma).

La <PROGRAM MESSAGE UNIT> è uno qualsiasi dei comandi nella lista comandi remoti.

Il <PROGRAM MESSAGE UNIT SEPARATOR> è il carattere di punto e virgola';'(3BH).

I <PROGRAM MESSAGES> sono separati dagli elementi del <PROGRAM MESSAGE TERMINATOR> che possono essere uno dei seguenti:

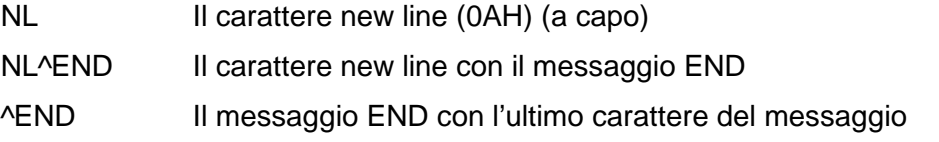

Le risposte dallo strumento al controller vengono inviate come <RESPONSE MESSAGES> (messaggi di risposta). Un <RESPONSE MESSAGE> è composto da una <RESPONSE MESSAGE UNIT> (unità di messaggio di risposta) seguita da un <RESPONSE MESSAGE TERMINATOR> (codice finale messaggio di risposta).Il <RESPONSE MESSAGE TERMINATOR> è il carattere di new line con il messaggio END NL^END.

Ciascuna domanda genera un particolare <RESPONSE MESSAGE>, elencato unitamente al comando nell'elenco dei comandi remoti.

<WHITE SPACE> viene ignorato, ad eccezione di quando si trova negli identificatori di comando, ovvero '\*C LS' non equivale a '\*CLS'. <WHITE SPACE> è definito come codici di carattere da 00H a 20H compreso, ad eccezione del carattere NL (0AH).

Il bit alto di tutti i caratteri viene ignorato.

I comandi fanno distinzione fra lettere maiuscole e minuscole.

## **Elenco dei comandi**

Questa sezione elenca tutti i comandi e le richieste adottate in questo strumento.

Si noti che non ci sono parametri dipendenti, parametri accoppiati, comandi sovrapposti, elementi di dati di programmazione espressioni o titoli dei programmi comandi composti; ciascun comando viene eseguito prima di avviare il comando successivo. Tutti i comandi sono in sequenza e il messaggio operazione completa viene generato sempre, subito dopo l'esecuzione.

Si utilizza la seguente nomenclatura:

- <RMT> <RESPONSE MESSAGE TERMINATOR>
- <NRF> A titolo esemplificativo. 12, 12 00, 1·2 e1 and 120 e-1 sono tutti formati ammessi per rappresentare il numero 12. Una volta ricevuti, i numeri vengono convertiti alla precisione impostata per lo strumento e successivamente arrotondati per ottenere il valore del comando.
- <NR1> Numero senza parte frazionaria, ovvero numero intero.
- <NR2> Numero espresso con virgola fissa, come 11 52, 0 78 ecc.
- $_{\text{cNN}}$  Il numero dell'uscita (1 o 2) o il relativo registro modalità operative associate a cui si riferisce il comando. '1' è il Master (uscita a sinistra) e '2' è lo Slave (uscita a destra).
- <CPD> <CHARACTER PROGRAM DATA>
- <CRD> <CHARACTER RESPONSE DATA>

I comandi preceduti dal simbolo \* sono quelli previsti nella norma IEEE 488.2 come comandi Common (comuni). Funzionano quando vengono utilizzati usati con le altre interfacce, ma alcuni sono di scarsa utilità.

#### **Comandi specifici dello strumento**

Per i comandi indicati come 'WITH VERIFY' (con verifica), l'operazione viene ultimata quando il parametro che viene regolato raggiunge il valore richiesto entro ±5% o ±10 conteggi, il maggiore dei due valori. Se il valore non si stabilizza entro questi limiti entro 5 secondi, il bit Verify Timeout (bit 3) viene impostato nello Standard Event Status Register e l'operazione viene ultimata alla fine del periodo massimo a disposizione.

Il bit Operation Complete (bit 0) nello Standard Event Status Register viene impostato solamente dal comando \*OPC. Il comando \*OPC (o \*OPC?) può essere usato per la sincronizzazione dei dispositivi grazie alla natura sequenziale delle operazioni remote.

V<N> <NRF> Imposta l'uscita <N> su <NRF> Volt

V<N>V <NRF> Imposta l'uscita <N> su <NRF> Volt con verifica

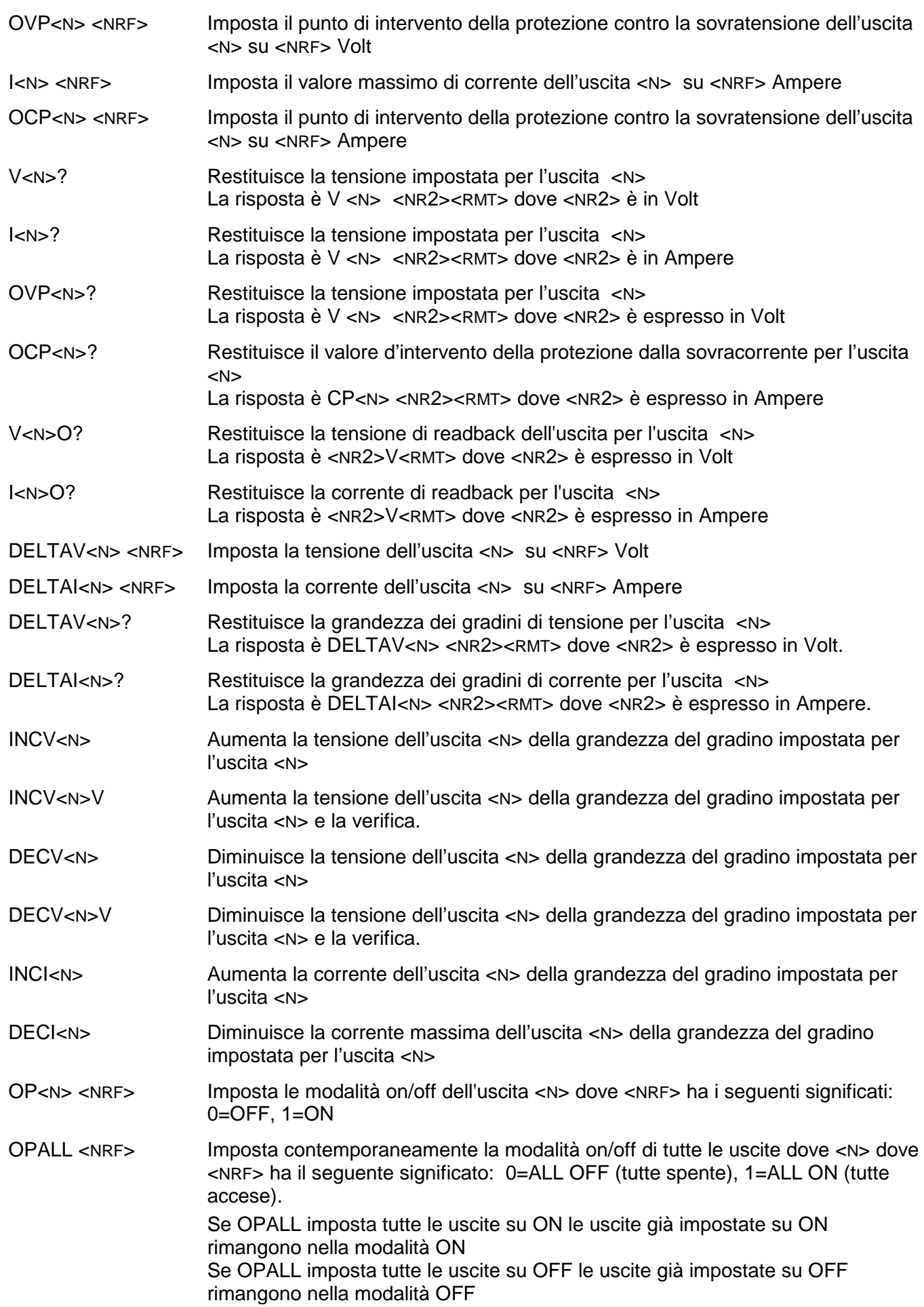

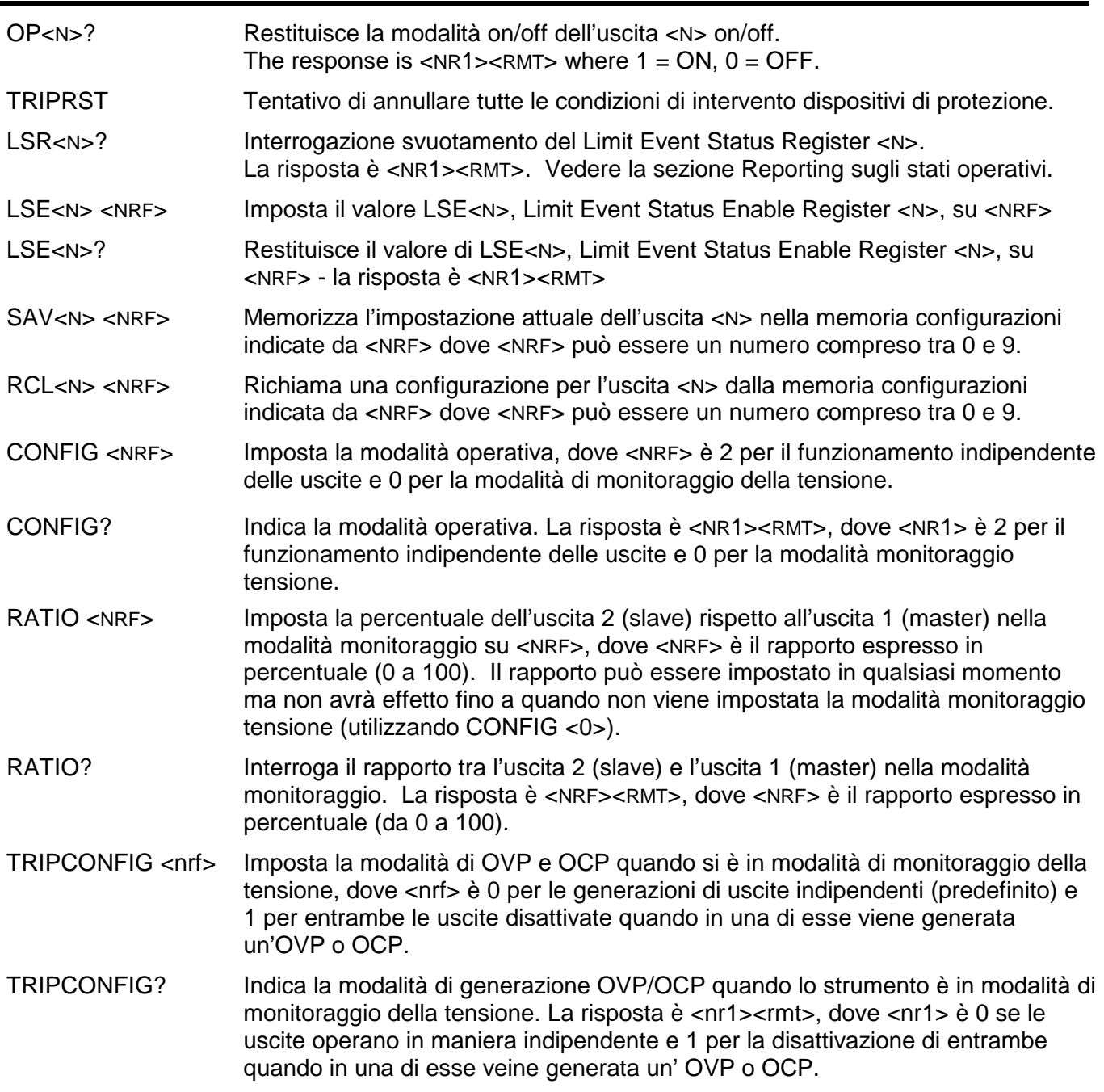

# **Comandi di sistema e modalitù operative**

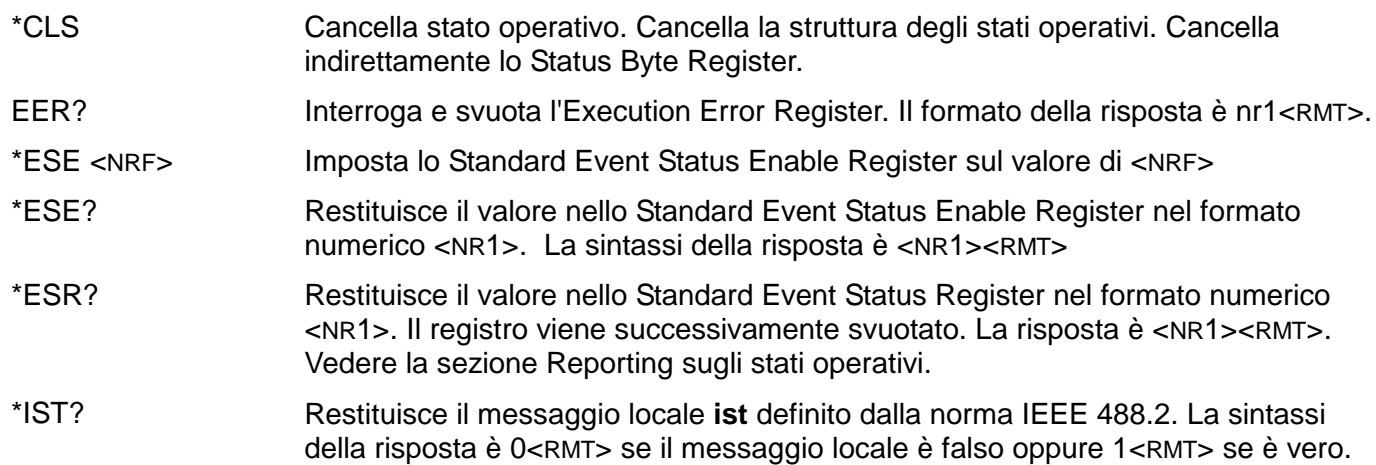

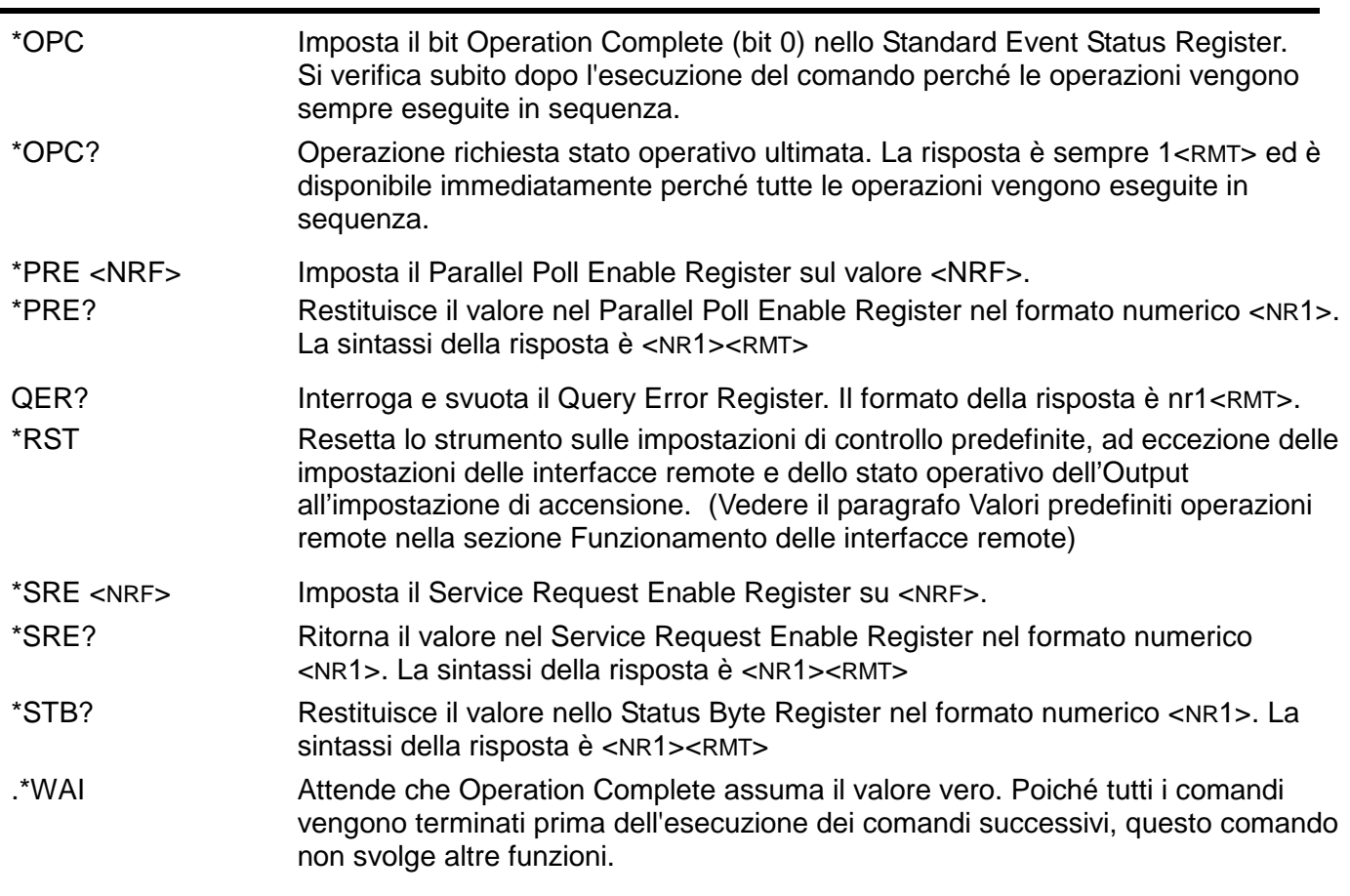

# **Comandi di gestione interfaccia**

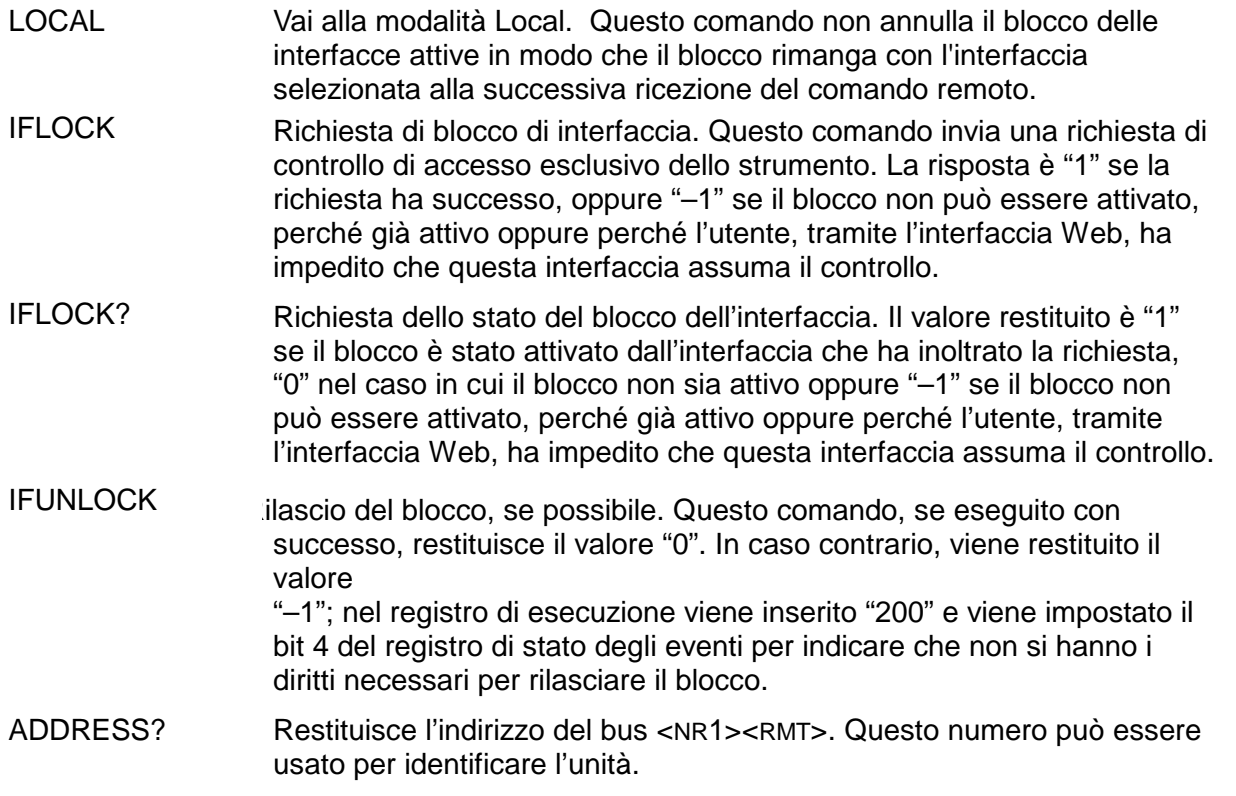

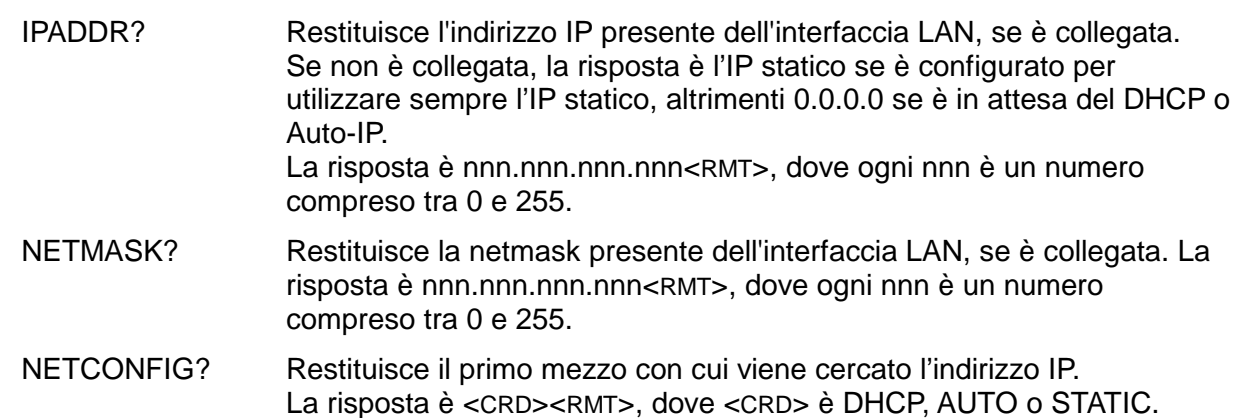

I seguenti comandi specificano i parametri che l'interfaccia LAN utilizza. **Nota:** è necessario riavviare l'alimentatore se questi comandi vengono inviati prima dell'utilizzo delle nuove impostazioni (o se vengono restituiti in risposta alle richieste di informazioni sopra indicate). L'unico modo con cui lo strumento tenta di controllare la validità dell'indirizzo IP o della netmask è verificando che ogni parte rientri in 8 bit. L'interruttore LAN RESET del pannello posteriore ignora questi comandi e ripristina le impostazioni predefinite, come descritto in precedenza.

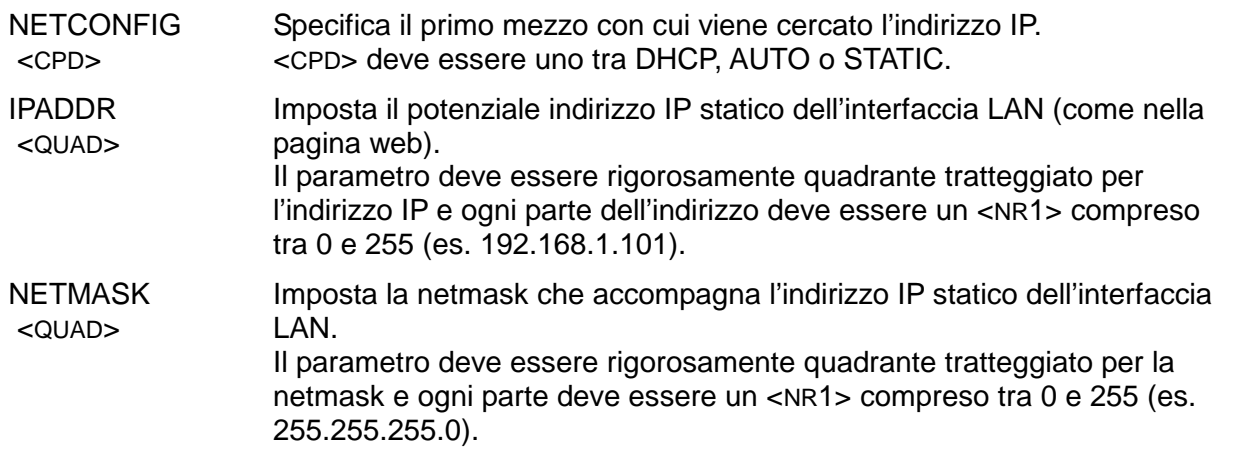

#### **Comandi vari**

![](_page_32_Picture_191.jpeg)

#### **Messaggi di errore**

Ciascun messaggio di errore è contrassegnato da un numero, il solo numero indicato attraverso le interfacce di telecontrollo. I numeri dei messaggi di errore non vengono visualizzati ma vengono inseriti nell'Execution Error Register, dove possono essere letti attraverso le interfacce remote; vedi la sezione Reporting sugli stati operativi.

# Manutenzione

<span id="page-33-0"></span>I costruttori o rivenditori internazionali offrono agli utenti un servizio di riparazione di strumenti che si rilevano difettosi. Qualora i proprietari dello strumento desiderino eseguire in sede le operazioni di riparazione, dovranno affidarne l'esecuzione a personale specializzato, previa consultazione del manuale di manutenzione, che può essere acquistato direttamente presso i costruttori o i rivenditori internazionali.

#### **Fusibile**

La tipologia corretta del fusibile è:

15 A 250 V HBC ritardato, 1¼" x ¼"

Accertarsi di utilizzare solo i fusibili della potenza e del tipo visti in occasione delle sostituzioni. È proibito utilizzare fusibili improvvisati e cortocircuitare i portafusibili.

Prima di sostituire il fusibile, scollegare lo strumento dall'alimentazione CA. Togliere le 6 viti di fissaggio e sollevare il coperchio. Sostituire il fusibile con uno della tipologia corretta e rimontare il coperchio.

Tenere presente che il fusibile viene fornito per garantire la sicurezza dello strumento e limitare i danni in caso di guasti di uno dei dispositivi di commutazione. Se il fusibile dovesse bruciare, è molto probabile che bruci anche il nuovo fisibile perché si è verificato un guasto dell'alimentazione; in questo caso, è prevista la restituzione dello strumento al costruttore che provvederà ad eseguire le riparazioni del caso.

#### **Pulizia**

La pulizia dello strumento deve essere eseguita con un panno leggermente inumidito con acqua o detergente neutro.

#### **ATTENZIONE! ONDE EVITARE SCOSSE ELETTRICHE O DI DANNEGGIARE LO STRUMENTO, IMPEDIRE TASSATIVAMENTE L'INGRESSO D'ACQUA NELL'INVOLUCRO DELLO STRUMENTO. ONDE EVITARE DI DANNEGGIARE L'INVOLUCRO, NON PULIRLO MAI CON SOLVENTI.**

#### **Link Web**

Per la versione più recente del presente manuale d'uso, il driver IVI e gli eventuali aggiornamenti del firmware pertinenti, visitare il sito <http://www.tti-test.com/go/csx> .

![](_page_34_Picture_0.jpeg)

Thurlby Thandar Instruments Ltd.

Glebe Road • Huntingdon • Cambridgeshire • PE29 7DR • England (United Kingdom) Telephone: +44 (0)1480 412451 • Fax: +44 (0)1480 450409

International web site: www.aimtti.com • UK web site: www.aimtti.co.uk • USA web site: www.aimtti.us Email: info@aimtti.com